# **MELSEC FX2N-Serie**

Speicherprogrammierbare Steuerungen

Installationsbeschreibung

# **CC-Link-Master-Modul FX2N-16CCL-M**

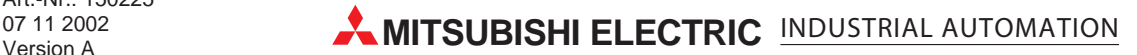

### **Zu dieser Installationsbeschreibung**

Die in diesem Handbuch vorliegenden Texte, Abbildungen, Diagramme und Beispiele dienen ausschließlich der Erläuterung des CC-Link-Master-Moduls FX2N-16CCL-M in Verbindung mit den speicherprogrammierbaren Steuerungen der FX1N- und FX2N-Serie.

Sollten sich Fragen bezüglich Programmierung und Betrieb der in diesem Handbuch beschriebenen Geräte ergeben, zögern Sie nicht, Ihr zuständiges Verkaufsbüro oder einen Ihrer Vertriebspartner (siehe Umschlagrückseite) zu kontaktieren. Aktuelle Informationen sowie Antworten auf häufig gestellte Fragen erhalten Sie über die Mitsubishi-Homepage www.mitsubishi-automation.de.

Die MITSUBISHI ELECTRIC EUROPE B.V. behält sich vor, jederzeit technische Änderungen oder Änderungen dieses Handbuchs ohne besondere Hinweise vorzunehmen.

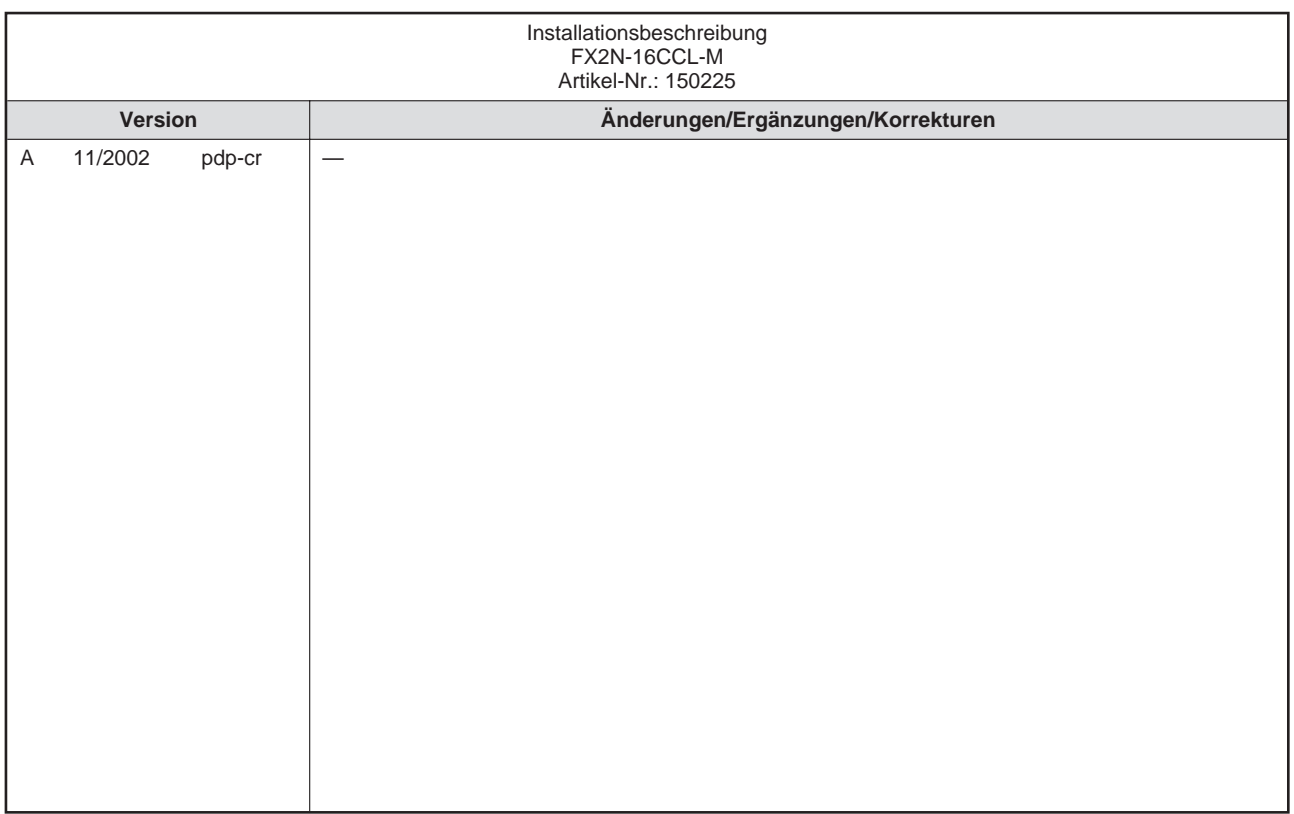

### **Inhaltsverzeichnis**

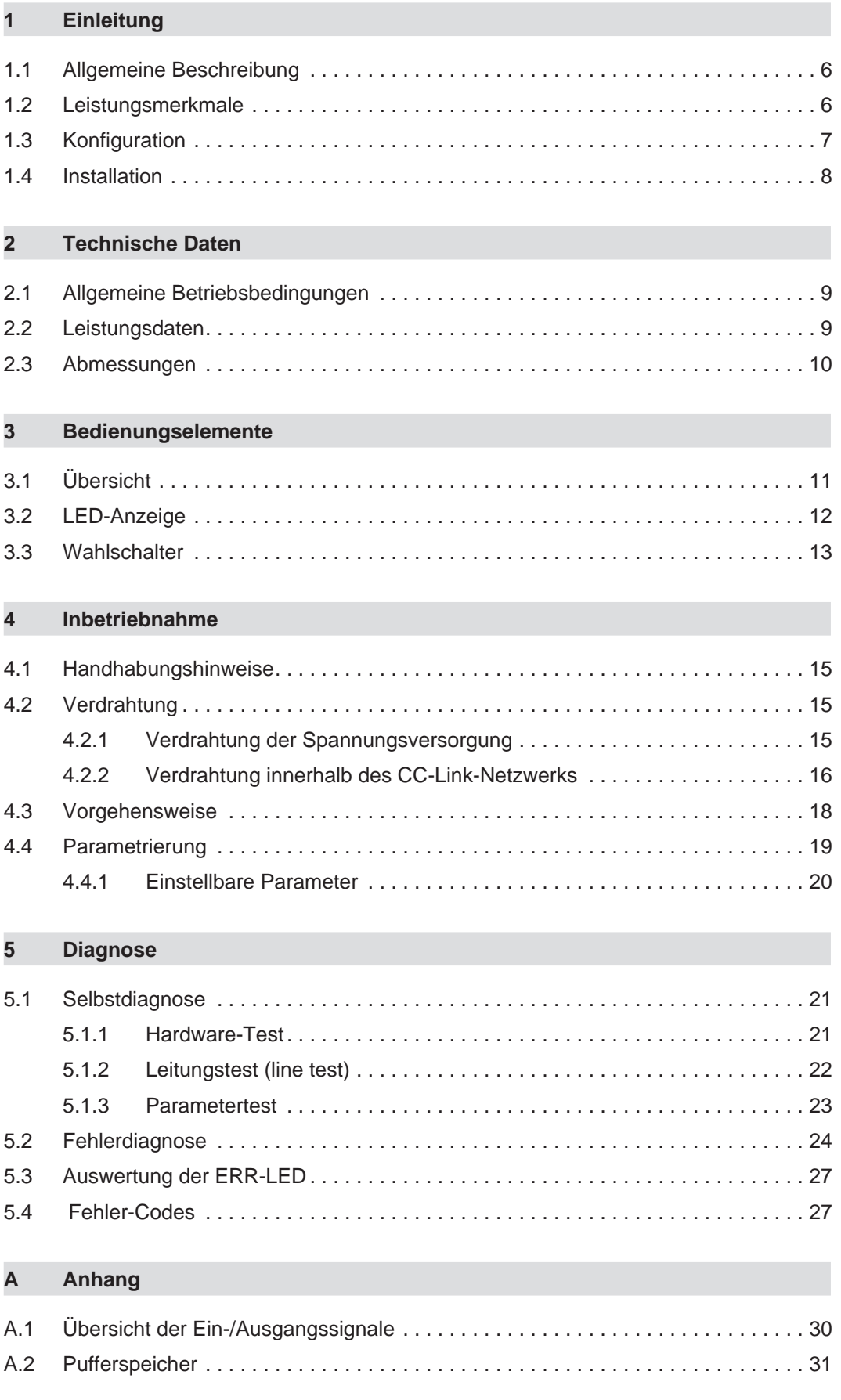

## **Sicherheitshinweise**

#### **Zielgruppe**

Dieses Handbuch richtet sich ausschließlich an anerkannt ausgebildete Elektrofachkräfte, die mit den Sicherheitsstandards der Automatisierungstechnik vertraut sind. Projektierung, Installation, Inbetriebnahme, Wartung und Prüfung der Geräte dürfen nur von einer anerkannt ausgebildeten Elektrofachkraft, die mit den Sicherheitsstandards der Automatisierungstechnik vertraut ist, durchgeführt werden.

#### **Bestimmungsgemäßer Gebrauch**

Das CC-Link-Master-Modul FX2N-16CCL-M ist nur für die Einsatzbereiche vorgesehen, die in diesem Handbuch beschrieben sind. Achten Sie auf die Einhaltung aller im Handbuch angegebenen Kenndaten. Es dürfen nur von MITSUBISHI ELECTRIC empfohlene Zusatzbzw. Erweiterungsgeräte in Verbindung mit den speicherprogrammierbaren Steuerungen der FX1N- und FX2N-Serie benutzt werden. Jede andere darüber hinausgehende Verwendung oder Benutzung gilt als nicht bestimmungsgemäß.

#### **Sicherheitsrelevante Vorschriften**

Bei der Projektierung, Installation, Inbetriebnahme, Wartung und Prüfung der Geräte müssen die für den spezifischen Einsatzfall gültigen Sicherheits- und Unfallverhütungsvorschriften beachtet werden.

Es müssen besonders folgende Vorschriften (ohne Anspruch auf Vollständigkeit) beachtet werden:

- VDE-Vorschriften
	- **–** VDE 0100 Bestimmungen für das Errichten von Starkstromanlagen mit einer Nennspannung bis 1000 V
	- **–** VDE 0105 Betrieb von Starkstromanlagen
	- **–** VDE 0113 Elektrische Anlagen mit elektronischen Betriebsmitteln
	- **–** VDE 0160 Ausrüstung von Starkstromanlagen und elektrischen Betriebsmitteln
	- **–** VDE 0550/0551 Bestimmungen für Transformatoren
	- **–** VDE 0700 Sicherheit elektrischer Geräte für den Hausgebrauch und ähnliche Zwecke
	- **–** VDE 0860 Sicherheitsbestimmungen für netzbetriebene elektronische Geräte und deren Zubehör für den Hausgebrauch und ähnliche Zwecke
- **•** Brandverhütungsvorschriften
- Unfallverhütungsvorschriften
	- **–** VBG Nr.4: Elektrische Anlagen und Betriebsmittel

#### **Erläuterung zu den Gefahrenhinweisen**

In diesem Handbuch befinden sich Hinweise, die wichtig für den sachgerechten sicheren Umgang mit dem Gerät sind. Die einzelnen Hinweise haben folgende Bedeutung:

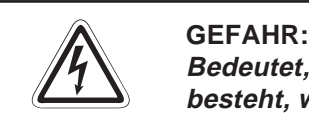

Bedeutet, dass eine Gefahr für das Leben und die Gesundheit des Anwenders **besteht, wenn die entsprechenden Vorsichtsmaßnahmen nicht getroffen werden.**

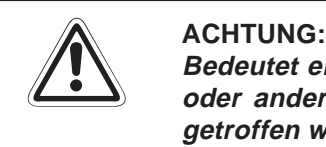

**Bedeutet eine Warnung vor möglichen Beschädigungen des Gerätes, der Software oder anderen Sachwerten, wenn die entsprechenden Vorsichtsmaßnahmen nicht getroffen werden.**

#### **Allgemeine Gefahrenhinweise und Sicherheitsvorkehrungen**

Die folgenden Gefahrenhinweise sind als generelle Richtlinie für Positionierantriebe in Verbindung mit anderen Geräten zu verstehen. Sie müssen bei Projektierung, Installation und Betrieb der elektrotechnischen Anlage unbedingt beachtet werden.

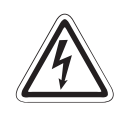

#### **P GEFAHR:**

- **Die im spezifischen Einsatzfall geltenden Sicherheits- und Unfallverhütungs**vorschriften sind zu beachten. Der Einbau, die Verdrahtung und das Öffnen der **Baugruppen, Bauteile und Geräte müssen im spannungslosen Zustand erfolgen.**
- **Baugruppen, Bauteile und Geräte müssen in einem berührungssicheren Gehäuse mit einer bestimmungsgemäßen Abdeckung und Schutzeinrichtung installiert werden.**
- **Bei Geräten mit einem ortsfesten Netzanschluss muss ein allpoliger Netztrennschalter oder eine Sicherung in die Gebäudeinstallation eingebaut werden.**
- **Überprüfen Sie spannungsführende Kabel und Leitungen, mit denen die Geräte verbunden sind, regelmäßig auf Isolationsfehler oder Bruchstellen. Bei Fest**stellung eines Fehlers in der Verkabelung müssen Sie die Geräte und die **Verkabelung sofort spannungslos schalten und die defekte Verkabelung ersetzen.**
- **Überprüfen Sie vor der Inbetriebnahme, ob der zulässige Netzspannungsbereich mit der örtlichen Netzspannung übereinstimmt.**
- **Fehlerstrom-Schutzeinrichtungen nach DIN VDE 0641 Teil 1-3 sind als alleiniger Schutz bei indirekten Berührungen in Verbindung mit Positionierantrieben nicht ausreichend. Hierfür sind zusätzliche bzw. andere Schutzmaßnahmen zu ergreifen.**
- **NOT-AUS-Einrichtungen gemäß VDE 0113 müssen in allen Betriebsarten des Positionierantriebs wirksam bleiben. Ein Entriegeln der NOT-AUS-Einrichtung darf keinen unkontrollierten oder undefinierten Wiederanlauf bewirken.**
- **Damit ein Leitungs- oder Aderbruch auf der Signalseite nicht zu undefinierten Zuständen führen kann, sind entsprechende Sicherheitsvorkehrungen zu treffen.**
- **Beim Einsatz der Positioniermodule muss stets auf die strikte Einhaltung der Kenndaten für elektrische und physikalische Größen geachtet werden.**

## <span id="page-5-0"></span>**1 Einleitung**

In der vorliegenden Installationsbeschreibung sind die wichtigsten Kenndaten des CC-Link-Master-Moduls FX2N-32CCL zusammengestellt. Sie dient dem erfahrenen Anwender zur schnellen Inbetriebnahme des Moduls. Weitere Angaben und eine detaillierte Beschreibung der Programmieranweisungen finden Sie in dem FX2N-Hardware-Handbuch, dem FX-Kommunikationshandbuch sowie der FX-Programmieranleitung. Diese Handbücher können Sie kostenlos im Internet unter der Adresse "www.mitsubishi-automation.de" herunterladen oder separat bestellen. Die vorliegende Dokumentation dient ausschließlich als Kurzreferenz.

### **1.1 Allgemeine Beschreibung**

Das CC-Link-Master-Modul ermöglicht die Steuerung und Überwachung von dezentralen E/A-Modulen, Sondermodulen usw. Die Informationen werden über das Master-Modul FX2N-16CCL-M zur SPS-CPU übertragen.

### **1.2 Leistungsmerkmale**

#### **Netzwerkverbindung**

An das CC-Link-Master-Modul können bis zu 16 dezentrale Stationen (E/A-Stationen sowie dezentrale Stationen mit einem CC-Link-Kommunikationsmodul) angeschlossen werden. Dabei können maximal 2 Master-Module an ein FX-Grundgerät angeschlossen werden. Für die einzelnen Netzwerkverbindungen werden abgeschirmte 2-Draht-Leitungen verwendet.

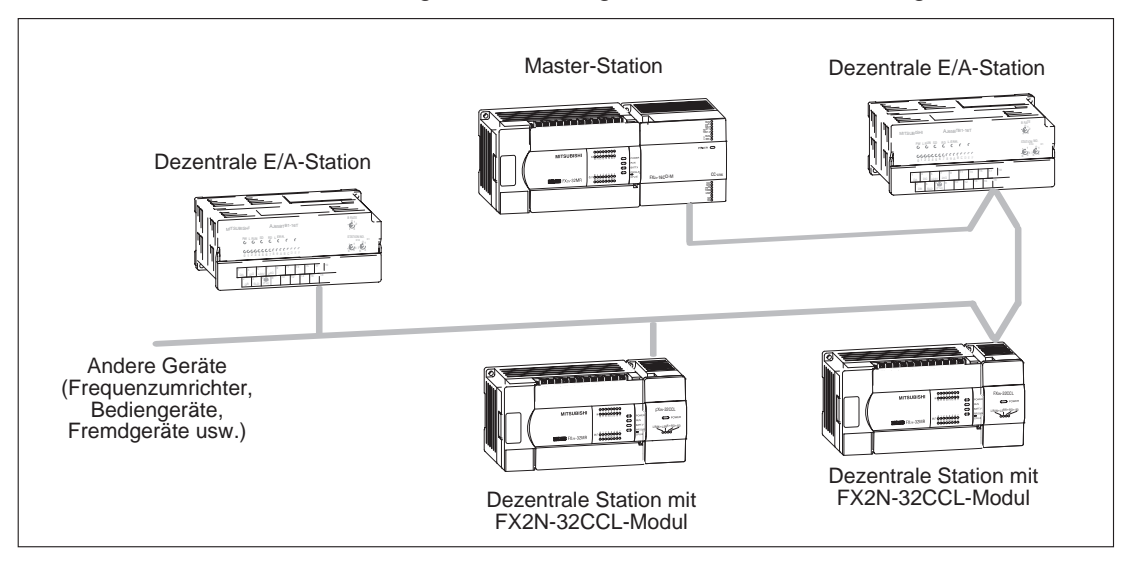

#### <span id="page-6-0"></span>**Parametrierung**

Durch das Master-Modul werden alle im Netzwerk angeschlossenen Module parametriert. Die eingestellten Parameter werden im EEPROM des Master-Moduls gespeichert. Bei einem Neustart des Moduls wird die Parametrierung aus dem EEPROM ausgelesen.

#### **Übertragungsgeschwindigkeit**

Die Übertragungsgeschwindigkeit ist abhängig von der maximalen Übertragungsdistanz.

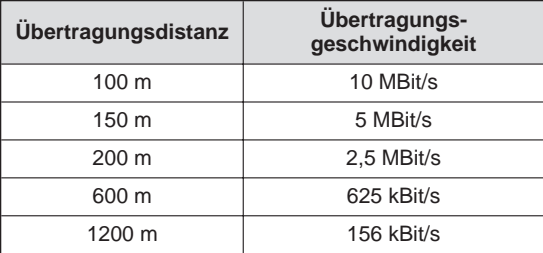

#### **Datenaustausch**

Der Pufferspeicher des FX2N-16CCL-M kann mit TO/FROM-Anweisungen beschrieben und ausgelesen werden.

### **1.3 Konfiguration**

Bis zu sieben dezentrale E/A-Stationen und bis zu acht dezentrale Stationen mit einem CC-Link-Kommunikationsmodul können an eine Master-Station angeschlossen werden.

Beachten Sie dabei, dass die Anzahl der E/A-Adressen beim Anschluss von bis zu 7 dezentralen E/A-Stationen den maximal zulässigen Wert nicht übersteigt.

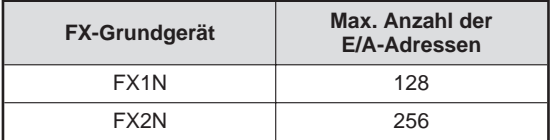

### <span id="page-7-0"></span>**1.4 Installation**

Das CC-Link-Master-Modul kann direkt an ein Grundgerät der FX1N- oder FX2N-Serie oder an der rechten Seite eines Erweiterungsmoduls installiert werden.

Sie können das Module entweder auf einer DIN-Schiene oder direkt mit M4-Schrauben auf der Rückwand eines Schaltschranks montieren.

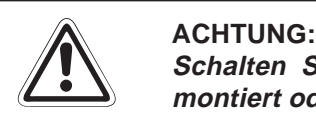

**Schalten Sie die Versorgungsspannung der SPS allpolig ab, bevor das Modul montiert oder demontiert wird.**

**Wird das Modul unter Spannung montiert oder demontiert, können Störungen auftreten oder das Modul beschädigt werden.**

Bei der Installation ist darauf zu achten, dass keine Drähte oder Metallspäne in das **Gehäuse gelangen.**

#### **DIN-Schienen-Montage**

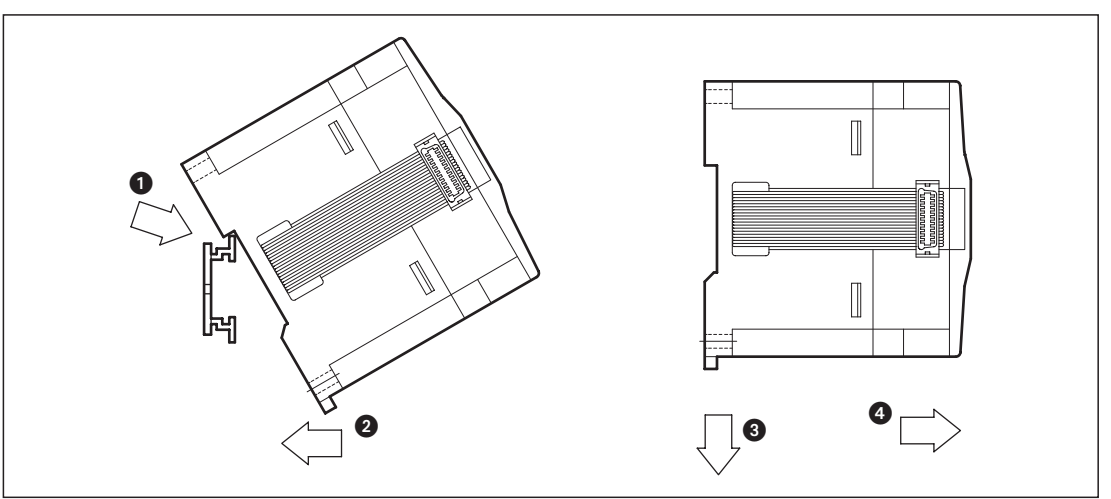

#### **Vorgehensweise**

- Schalten Sie die Spannungsversorgung der SPS aus.
- Setzen Sie das Modul mit der oberen Kante der DIN-Schienenaussparung angewinkelt auf die obere Kante der DIN-Schiene ...
- 3 Drücken Sie das Modul anschließend auf die DIN-Schiene .

HINWEISE | Zur einfachen Demontage ziehen Sie die Schnellbefestigung der DIN-Schiene nach unten **3**. Sie können das Modul nun von der DIN-Schiene nehmen ...

> Nähere Informationen zur Montage des Moduls entnehmen Sie bitte dem FX2N-Hardware-Handbuch.

## <span id="page-8-0"></span>**2 Technische Daten**

### **2.1 Allgemeine Betriebsbedingungen**

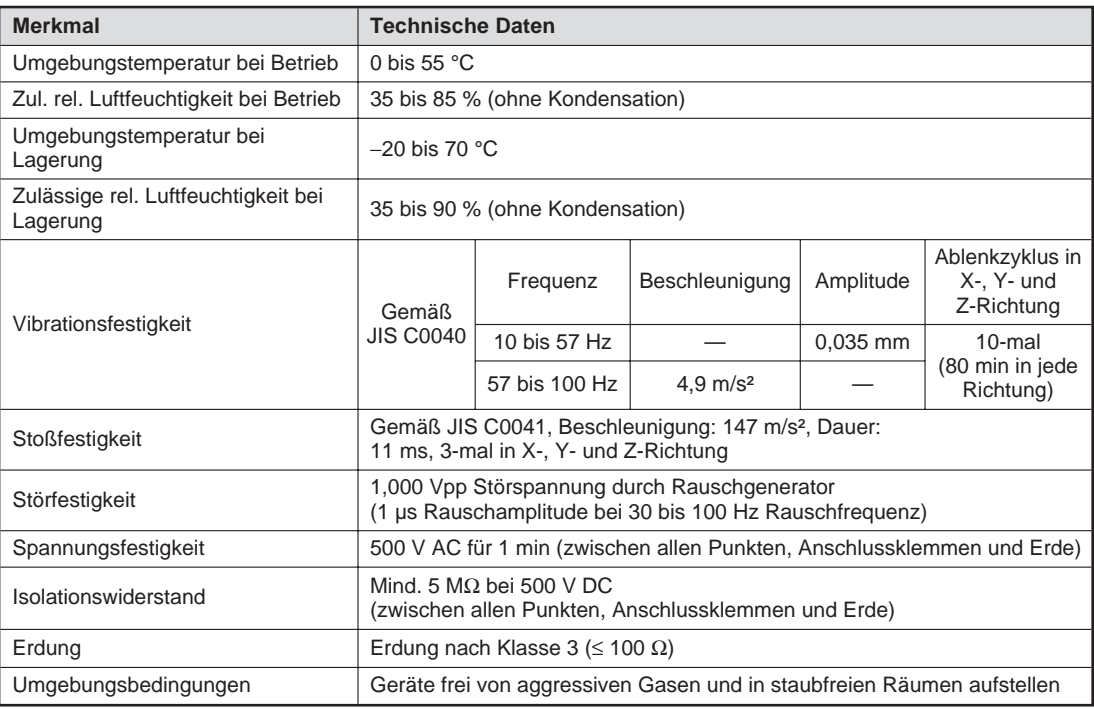

### **2.2 Leistungsdaten**

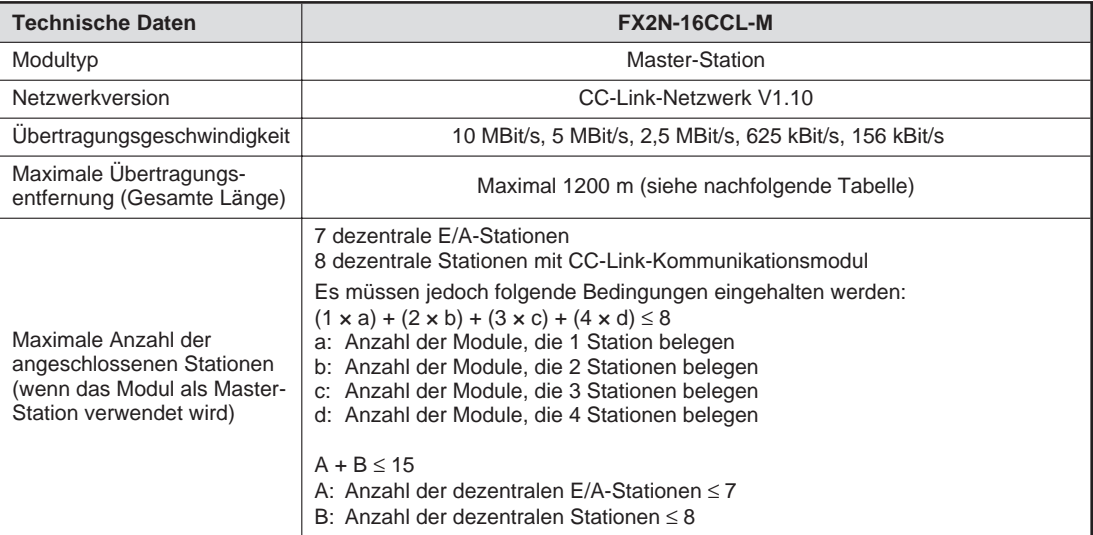

<span id="page-9-0"></span>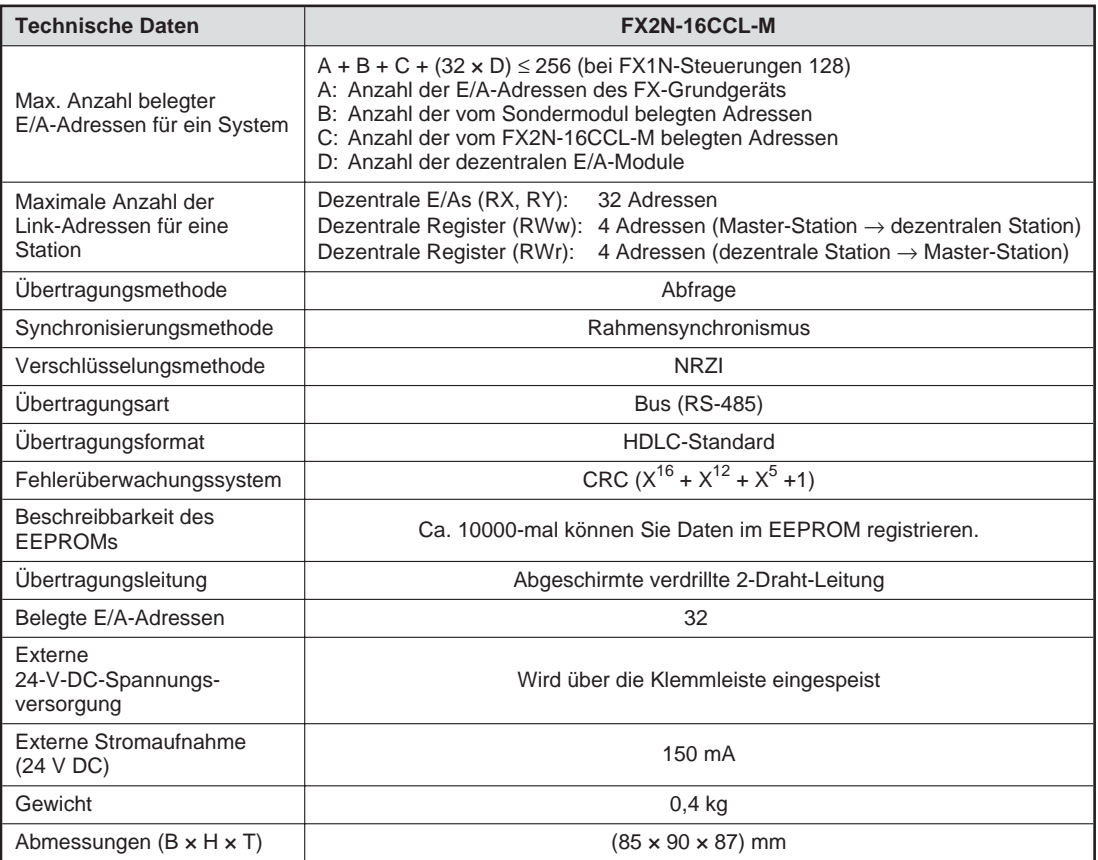

### **2.3 Abmessungen**

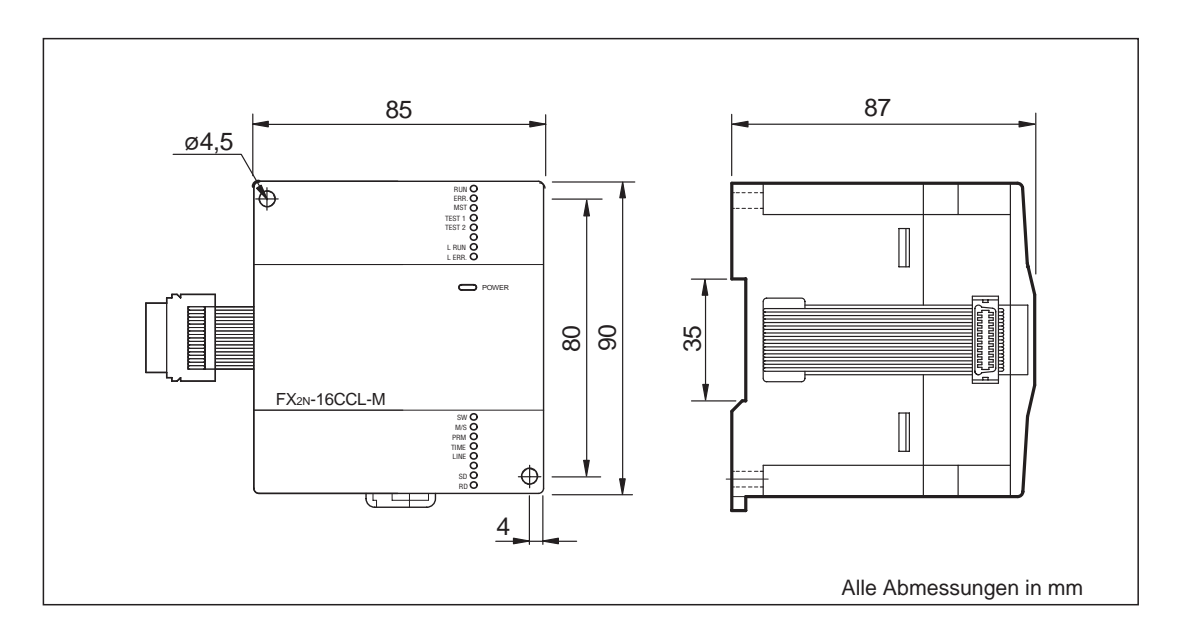

## <span id="page-10-0"></span>**3 Bedienungselemente**

### **3.1 Übersicht**

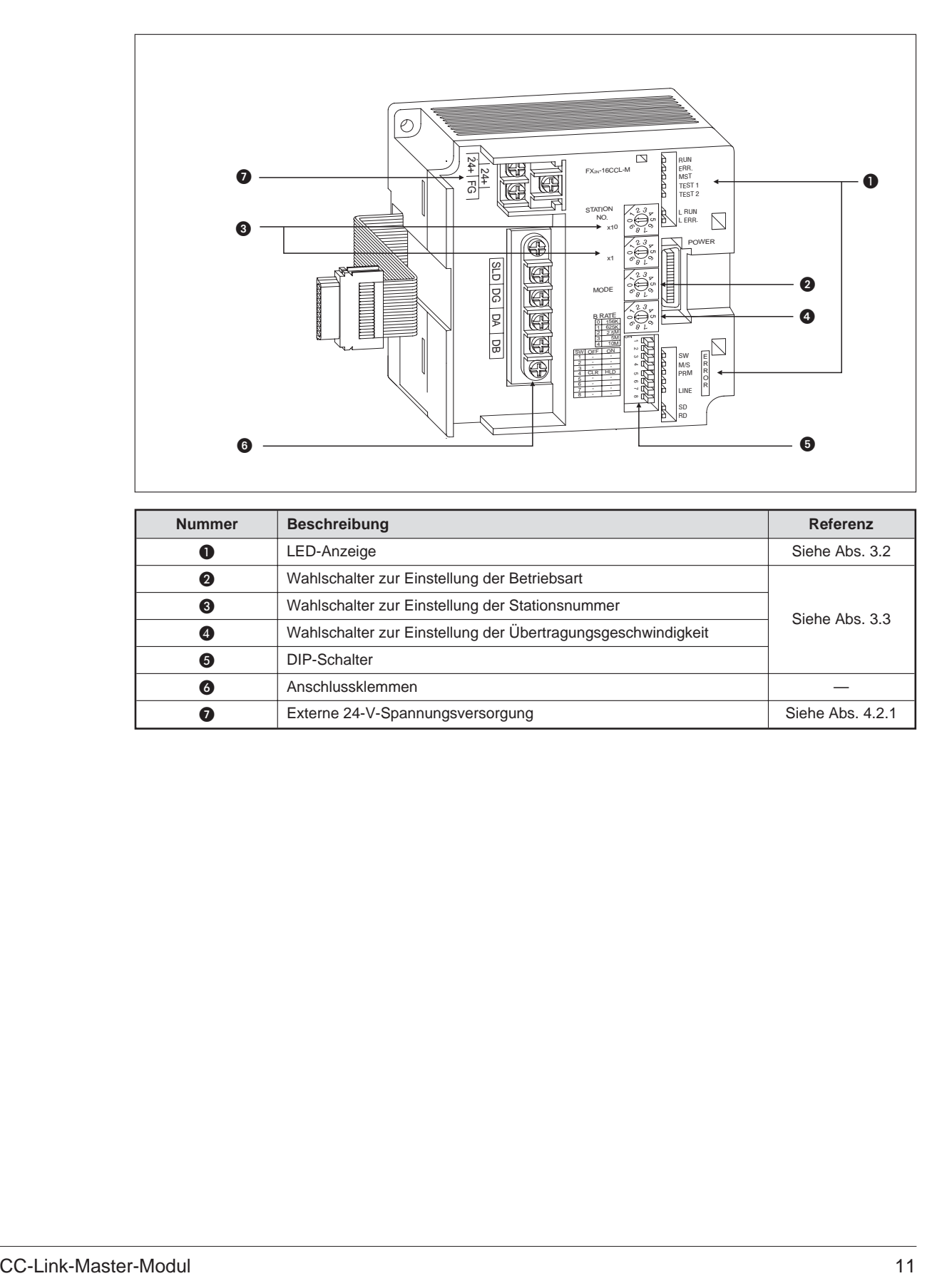

### <span id="page-11-0"></span>**3.2 LED-Anzeige**

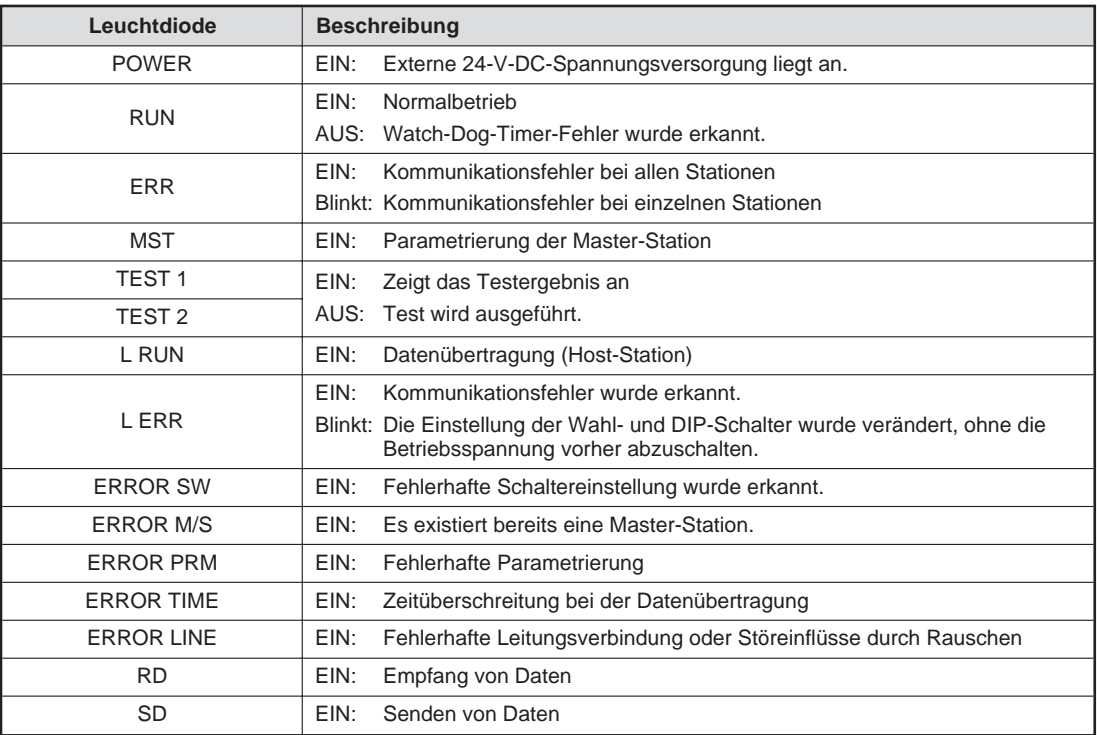

### <span id="page-12-0"></span>**3.3 Wahlschalter**

### **Wahlschalter zur Stationsnummerneinstellung**

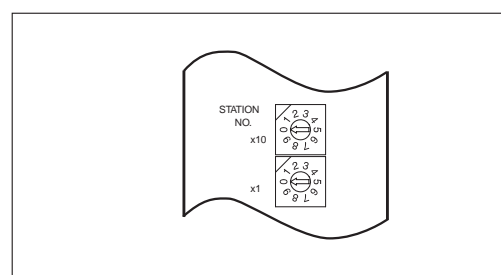

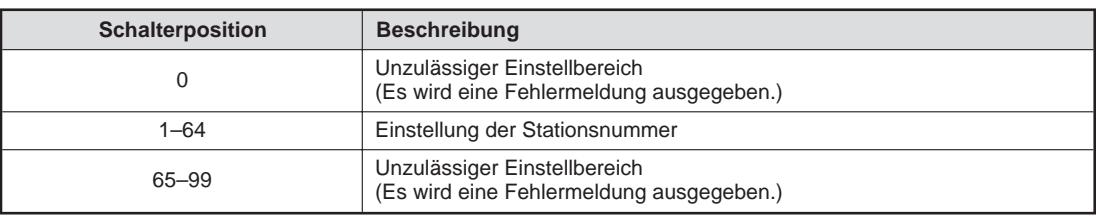

### **Wahlschalter zur Einstellung der Betriebsart**

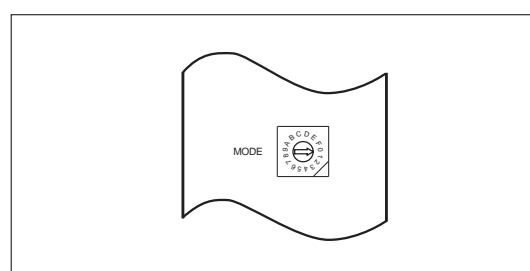

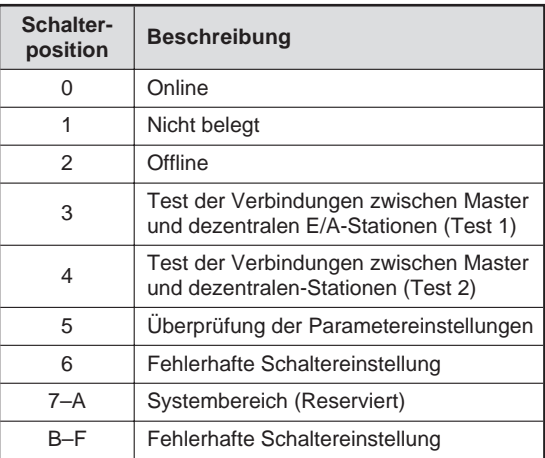

#### **Wahlschalter zur Einstellung der Übertragungsgeschwindigkeit**

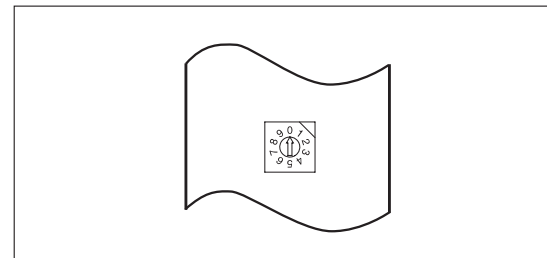

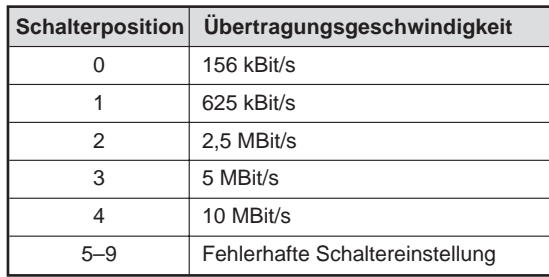

**HINWEIS** Die Übertragungsgeschwindigkeit ist abhängig von der maximalen Übertragungsdistanz. Dies muss bei der Einstellung des Wahlschalters für die Übertragungsgeschwindigkeit beachtet werden.

#### **DIP-Schalter**

Über die DIP-Schalter können Sie einstellen, ob die Daten von einer fehlerhaften Station gespeichert oder gelöscht werden.

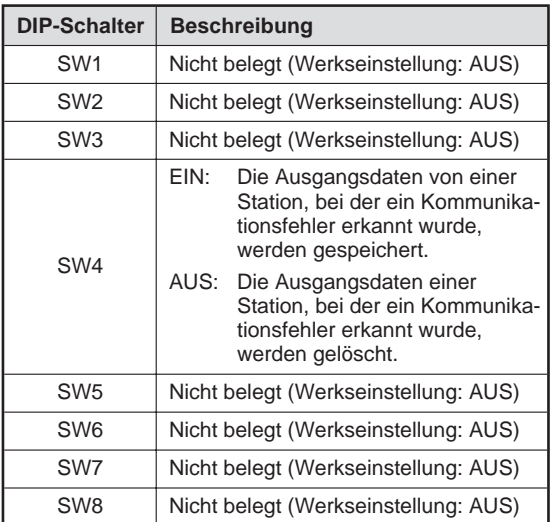

## <span id="page-14-0"></span>**4 Inbetriebnahme**

### **4.1 Handhabungshinweise**

Um ein erhöhtes Maß an Sicherheit zu gewährleisten, beachten Sie folgende Punkte:

- Bei nicht ausreichender Leistungsversorgung, abhängig von der Anzahl der verwendeten Sondermodule, kann es zu schwerwiegenden Betriebsstörungen kommen.
- Beim Einschalten der Versorgungsspannung kann es für den Zeitraum bis zum Erreichen der DC-Arbeitsspannung zu einem abweichenden Arbeitsverhalten der Steuerung kommen.
- Bei einer Unterbrechung der Versorgungsspannung kann es für den Zeitraum bis zum Erreichen der Arbeitsspannung im Sondermodul zu einem abweichenden Arbeitsverhalten der Steuerung kommen.
- Treffen Sie Vorsorgemaßnahmen bei Ausfall und Fehlfunktionen des Steuerungsprozesses. Diese Vorsorgemaßnahmen können z. B. ein Verriegelungskreis, eine Schutzschleife oder eine NOT-AUS-Vorrichtung sein.

### **4.2 Verdrahtung**

#### **Vorsichtsmaßnahmen bei der Verdrahtung**

- Verlegen Sie die Kabel nicht zusammen mit Leitungen, die Lastspannungen oder Wechselspannungen führen. Dadurch vermeiden Sie die Einkopplung von induktiven und kapazitiven Störimpulsen. (Mindestabstand: 100 mm)
- Achten Sie darauf, dass die Abschirmung oder das abgeschirmte Kabel geerdet ist. Die Abschirmung bzw. das abgeschirmte Kabel darf nicht zusammen mit der Netzzuleitung geerdet werden.
- Die abisolierten Kabelenden müssen mit Aderendhülsen versehen und mit einem Isolierschlauch vor Zugriff geschützt werden.

### **4.2.1 Verdrahtung der Spannungsversorgung**

#### **SPS-Grundgerät mit AC-Spannungsversorgung**

Für die Spannungsversorgung des FX2N-16CCL-M verwenden Sie die Servicespannung der Steuerung.

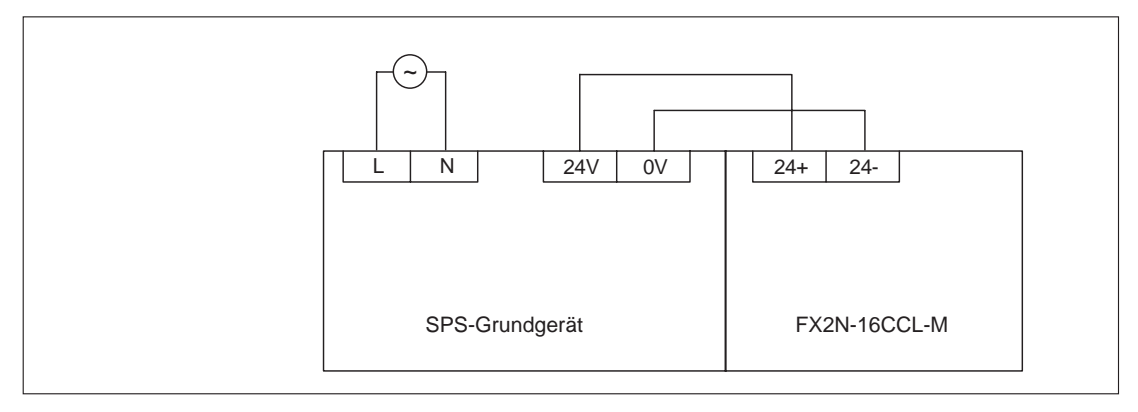

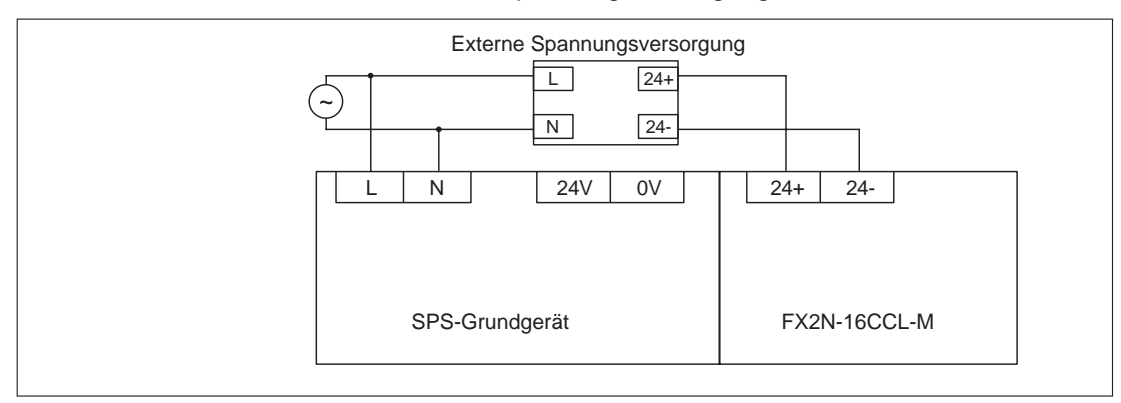

<span id="page-15-0"></span>Sie können auch eine externe 24-V-DC-Spannungsversorgung anschließen.

#### **SPS-Grundgerät mit DC-Spannungsversorgung**

Bei SPS-Grundgeräten mit DC-Spannungsversorgung schließen Sie das FX2N-16CCL-M an die externe Spannungsversorgung an.

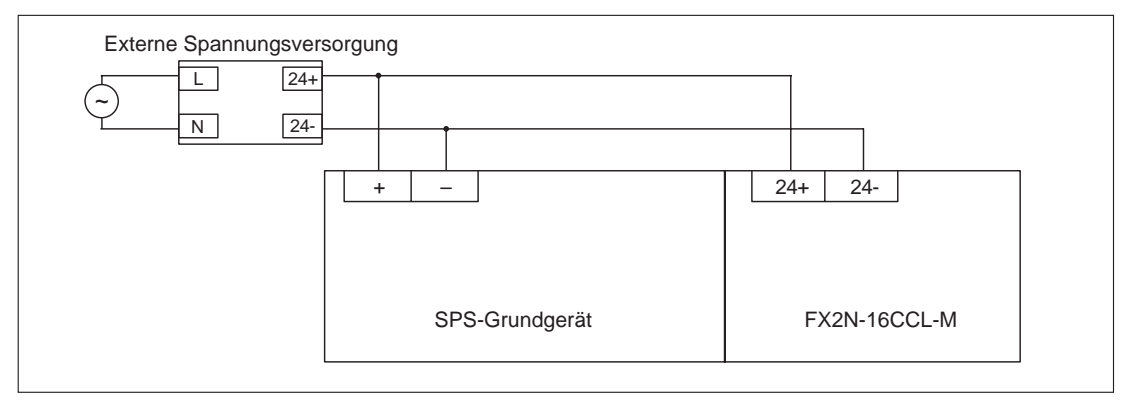

### **4.2.2 Verdrahtung innerhalb des CC-Link-Netzwerks**

#### **Daten des CC-Link-Kabels**

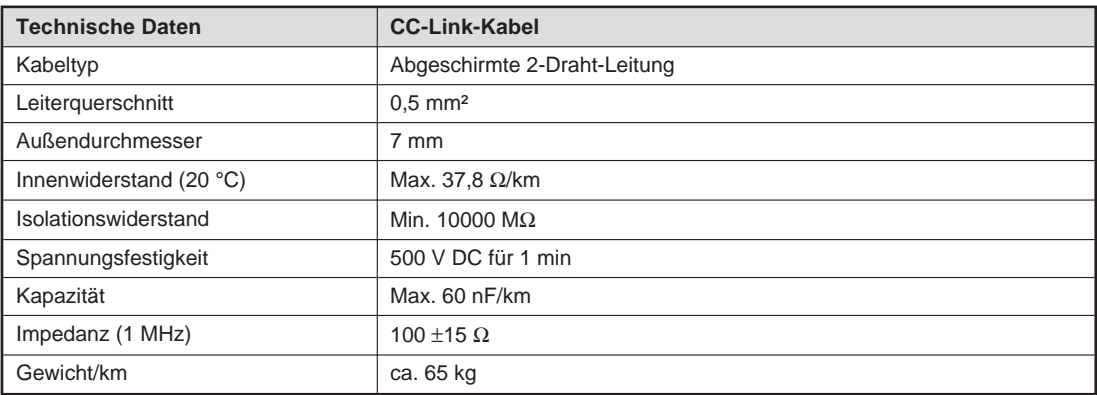

#### **Anschluss mit CC-Link-Kabel**

Die abgeschirmte 2-Draht-Leitung muss an beiden Enden geerdet werden. Dazu muss die CC-Link-Leitung an jedem Modul mit der SLD-Klemmen verbunden sein. Die SLD-Klemme ist modulintern mit der Erdungsklemme (FG) verbunden.

Die FG-Klemme muss nach Klasse 3 (maximaler Erdungswiderstand 100 Ω) geerdet werden.

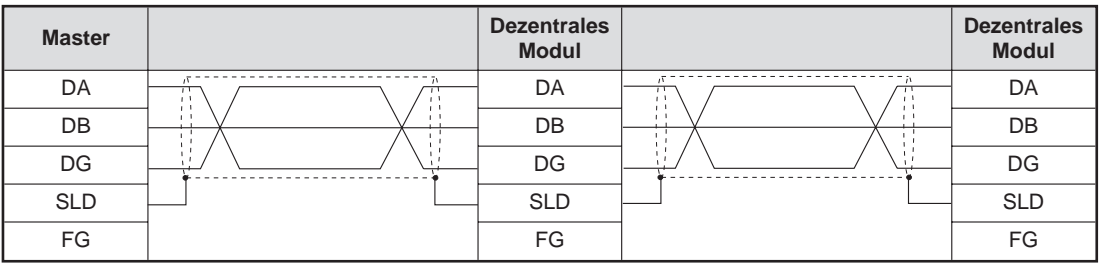

#### **T-Verzweigung**

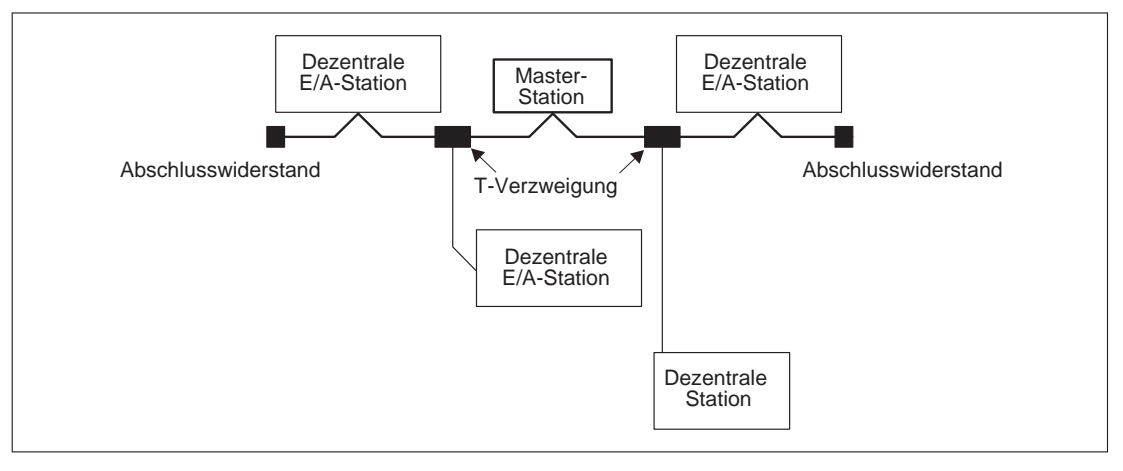

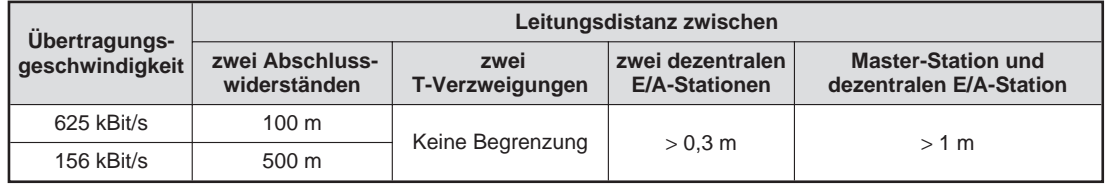

**HINWEISE** Die Leitungslänge einer Verzweigung darf 8 m nicht übersteigen.

Die Leitungslänge aller Verzweigungen darf 50 m bei einer Übertragungsgeschwindigkeit von 625 kBit/s und 200 m bei einer Übertragungsgeschwindigkeit von 156 kBit/s nicht übersteigen.

#### **Abschlusswiderstand**

Die Datenleitung muss an den letzten Modulen im CC-Link-System mit einem Widerstand abgeschlossen werden. Dieser wird zwischen den Klemmen DA und DB installiert.

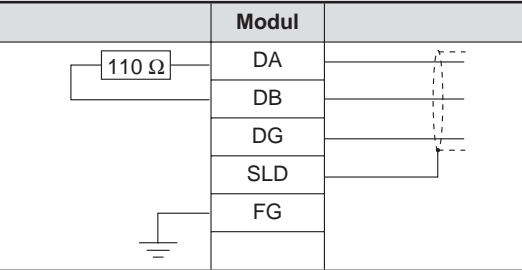

### <span id="page-17-0"></span>**4.3 Vorgehensweise**

Zur Installation und Inbetriebnahme der Module gehen Sie entsprechend dem folgenden Ablaufdiagramm vor:

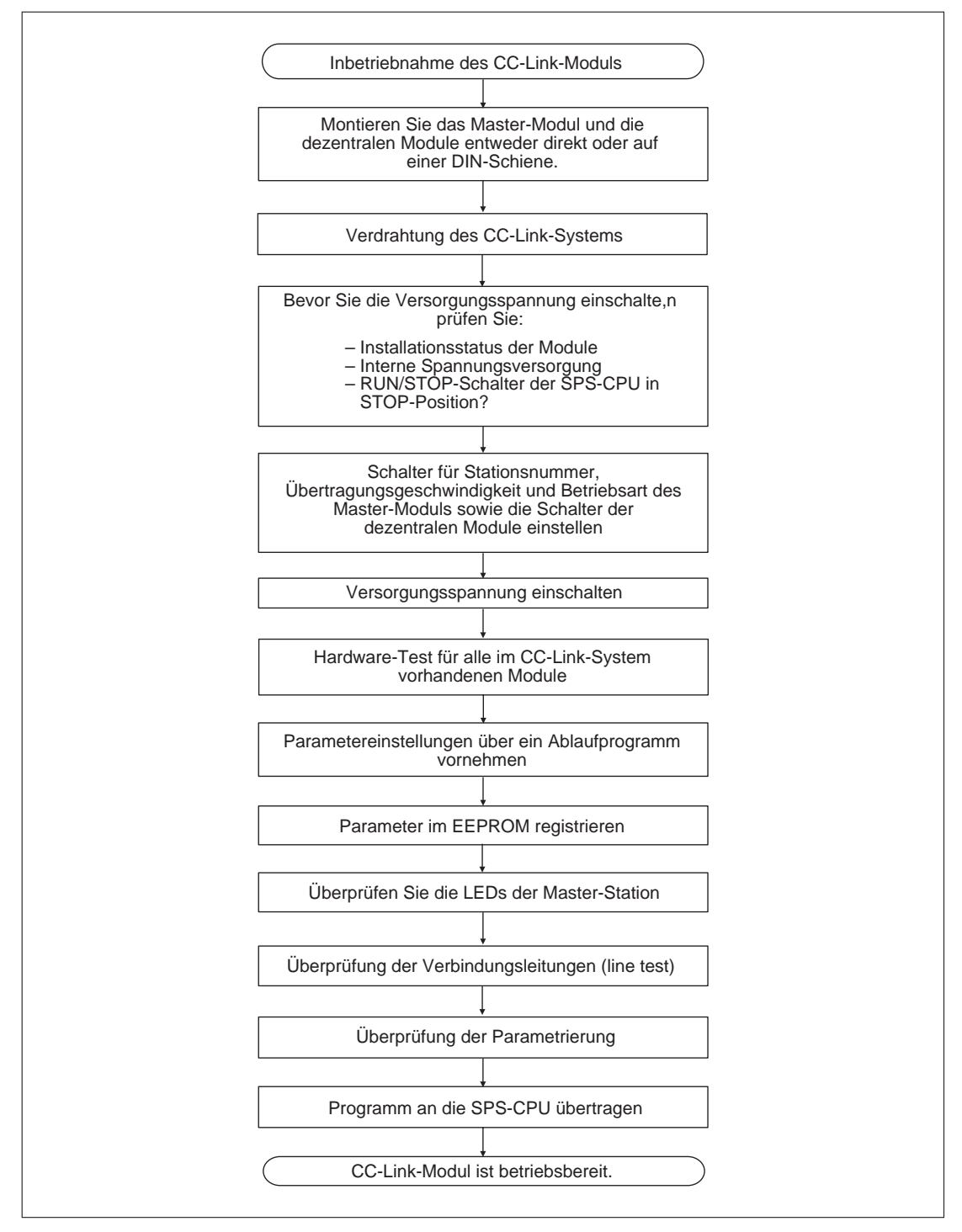

### <span id="page-18-0"></span>**4.4 Parametrierung**

#### **Vorgehensweise**

- Schreiben Sie die Parameter, wie z. B. die Anzahl der angeschlossenen Stationen, Angabe von reservierten Stationen und Stationsinformationen in den Pufferspeicher. Die Parameter werden in den Pufferspeicherbereichen #0–#9, #12–#27 und #32–#47 abgelegt.
- Setzen Sie das Bit b6 der Pufferspeicheradresse #10 (Start der Datenübertragung anfordern) auf "1". Der Inhalt der oben genannten Pufferspeicherbereiche wird in den internen Speicher geschrieben. Anschließend startet die Datenübertragung automatisch.
- Parametertest durchführen (siehe Abs. [5.1.3](#page-22-0)) Bei negativem Testergebnis überprüfen und korrigieren Sie die einzelnen Parametereinstellungen und beginnen mit Schritt (1).
- Setzen Sie das Bit b10 der Pufferspeicheradresse #10 (Registrierung der Parameter anfordern) auf "1". Der Inhalt der oben genannten Pufferspeicherbereiche wird ins EEPROM geschrieben.
- Setzen Sie das Bit b8 der Pufferspeicheradresse #10 (Übertragung der EEPROM-Daten anfordern) auf "1". Der Inhalt des EEPROMs wird in den internen Speicher geschrieben. Anschließend startet die Datenübertragung automatisch.

### <span id="page-19-0"></span>**4.4.1 Einstellbare Parameter**

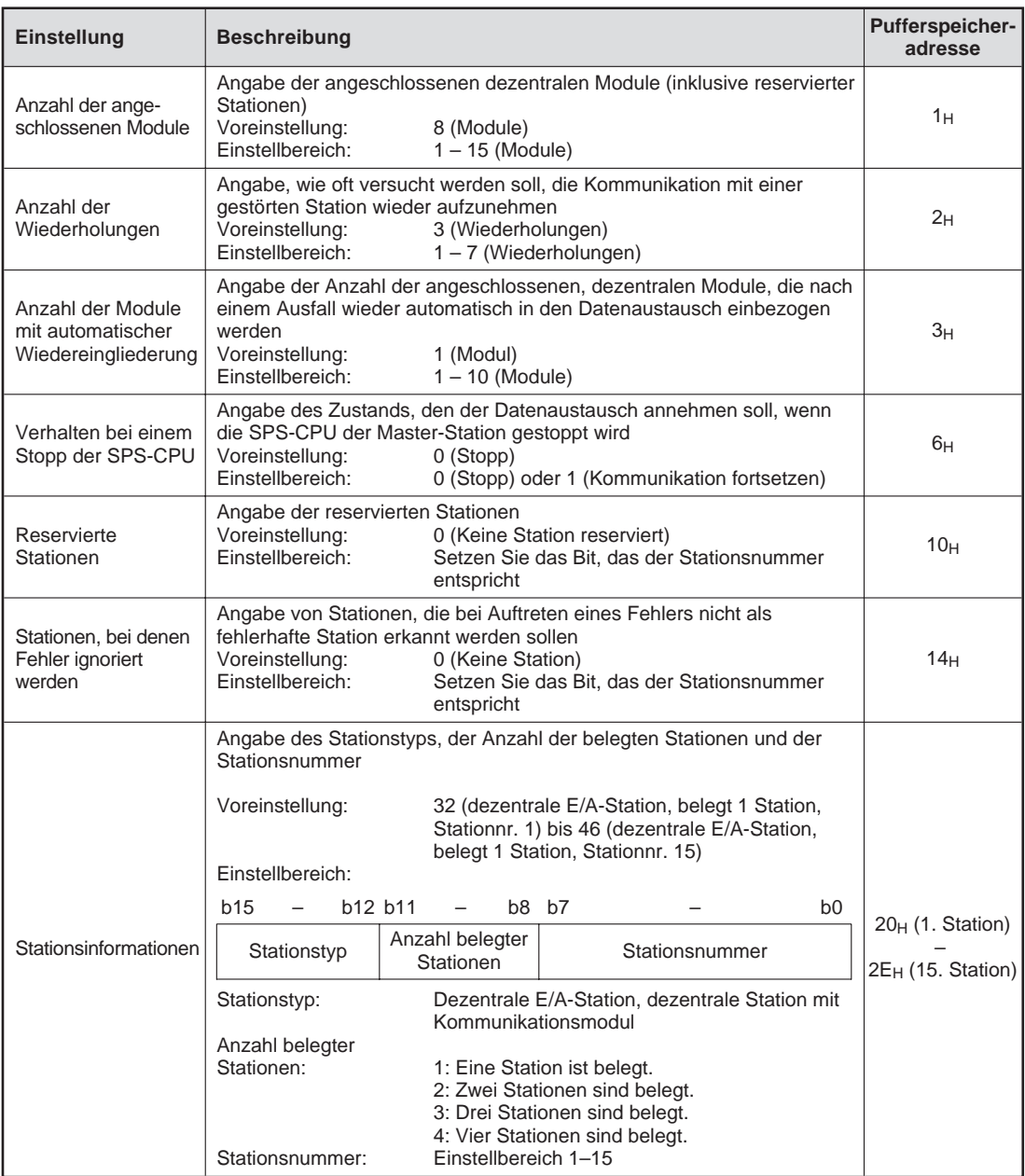

## <span id="page-20-0"></span>**5 Diagnose**

### **5.1 Selbstdiagnose**

#### **5.1.1 Hardware-Test**

Der Hardware-Test überprüft das Master-Modul. Dieser Test muss vor einer Inbetriebnahme des Master-Moduls ausgeführt werden.

#### **Durchführung des Tests**

- Schließen Sie den Abschlusswiderstand zwischen den Klemmen DA und DB des Master-Moduls an.
- $\textcircled{2}\;$  Stellen Sie den Wahlschalter für die Übertragungsgeschwindigkeit auf die Position "6".
- Schalten Sie die Spannungsversorgung des FX-Grundgeräts und des Master-Moduls aus und wieder ein.
- Nach etwa 4 s wird der Hardware-Test automatisch durchgeführt. Die Test-LED leuchtet.

#### **Auswertung des Tests**

Ist der Test erfolgreich abgeschlossen, werden die LEDs SW, M/S, PRM und TIME nacheinander ein- und wieder ausgeschaltet (Lauflicht).

Ist das überprüfte Modul fehlerhaft, wird über die LEDs SW, M/S und PRM der aufgetretene Fehler angezeigt.

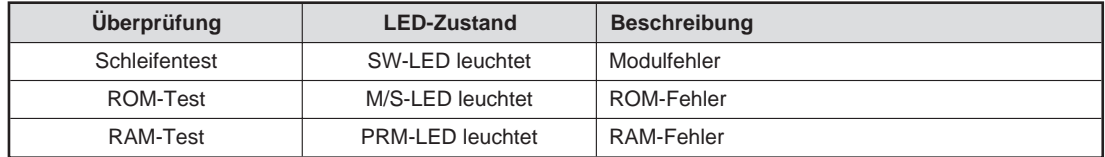

### <span id="page-21-0"></span>**5.1.2 Leitungstest (line test)**

Mit diesem Test wird geprüft, ob der Datenaustausch innerhalb des CC-Link-Netzwerks fehlerfrei abgewickelt wird.

Es wird zwischen dem Line-Test 1 und dem Line-Test 2 unterschieden:

Der Line-Test 1 überprüft, ob alle dezentralen Stationen im Netzwerk angesprochen werden können.

Der Line-Test 2 wird ausgeführt, um den Verbindungs- und Kommunikations-Status der angegebenen dezentralen Stationen zu überprüfen.

#### **Durchführung des Tests**

- Schließen Sie nur das zu testende Modul an die Master-Station an, oder schalten Sie die Spannungsversorgung aller anderen Module aus.
- Stellen Sie den Wahlschalter für die Stationsnummer des Master-Moduls auf die Stationsnummer des zu testenden Moduls ein.
- 3) Stellen Sie den Betriebsartenschalter beim Line-Test 1 auf die Position "3" und für den Line-Test 2 auf die Position "4".
- Schalten Sie die Spannungsversorgung des FX-Grundgeräts und des Master-Moduls aus und wieder ein.
- Nach etwa 4 s wird der Line-Test automatisch durchgeführt. Die Test-LED leuchtet.

#### **Auswertung des Tests**

Ist der Test erfolgreich abgeschlossen, werden die LEDs SW, M/S, PRM und TIME nacheinander ein- und wieder ausgeschaltet (Lauflicht).

**HINWEIS** Die Testergebnisse werden für den Line-Test 1 in dem Sonder-Link-Register SW00B4 und für den Line-Test 2 in dem Sonder-Link-Register SW00B8 abgelegt.

### <span id="page-22-0"></span>**5.1.3 Parametertest**

Mit diesem Test überprüfen Sie die Einstellungen der vom Master-Modul eingestellten Parameter. Für diesen Test müssen die dezentralen Module mit der Master-Station verbunden sein.

#### **Durchführung des Tests**

- $\odot$  Stellen Sie den Schalter für die Betriebsart auf die Position "5".
- $\textcircled{2}$  Schalten Sie die Spannungsversorgung des FX-Grundgeräts und des Master-Moduls aus und wieder ein.
- Sind die Parameter noch nicht im EEPROM registriert, stellen Sie das Bit b6 der Pufferspeicheradresse #10 auf die "1". Sind die Parameter bereits im EEPROM registriert, stellen Sie das Bit b8 der Pufferspeicheradresse #10 auf die "1".
- Stellen Sie nacheinander alle Betriebsarten ein. Während der Änderung der Schalterposition werden die LEDs SW, M/S, PRM und TIME nacheinander ein- und wieder ausgeschaltet (Lauflicht).

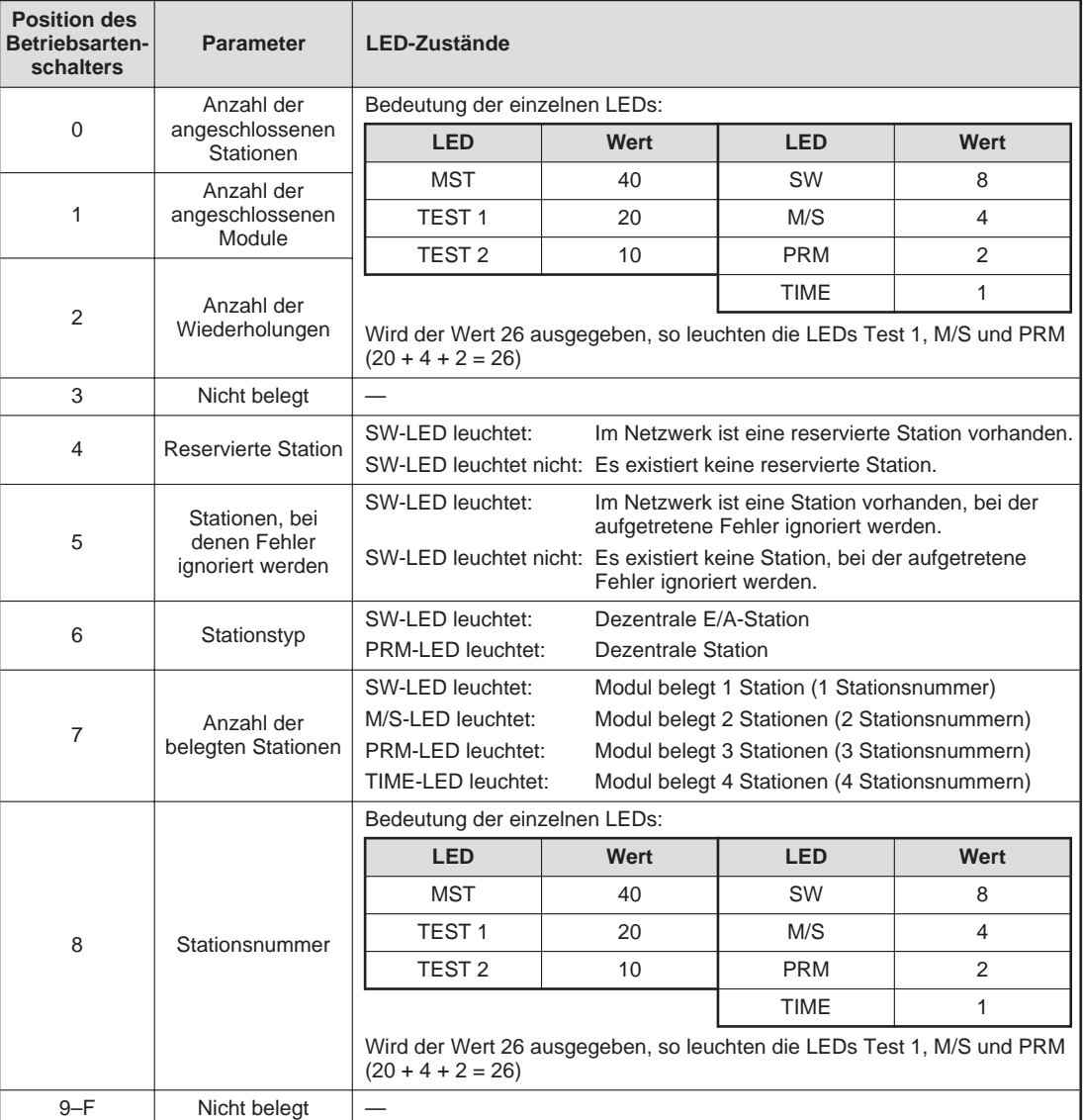

#### **Auswertung des Tests**

### <span id="page-23-0"></span>**5.2 Fehlerdiagnose**

Die folgende Tabelle enthält Hinweise zur Überprüfung und Behebung möglicher Fehler:

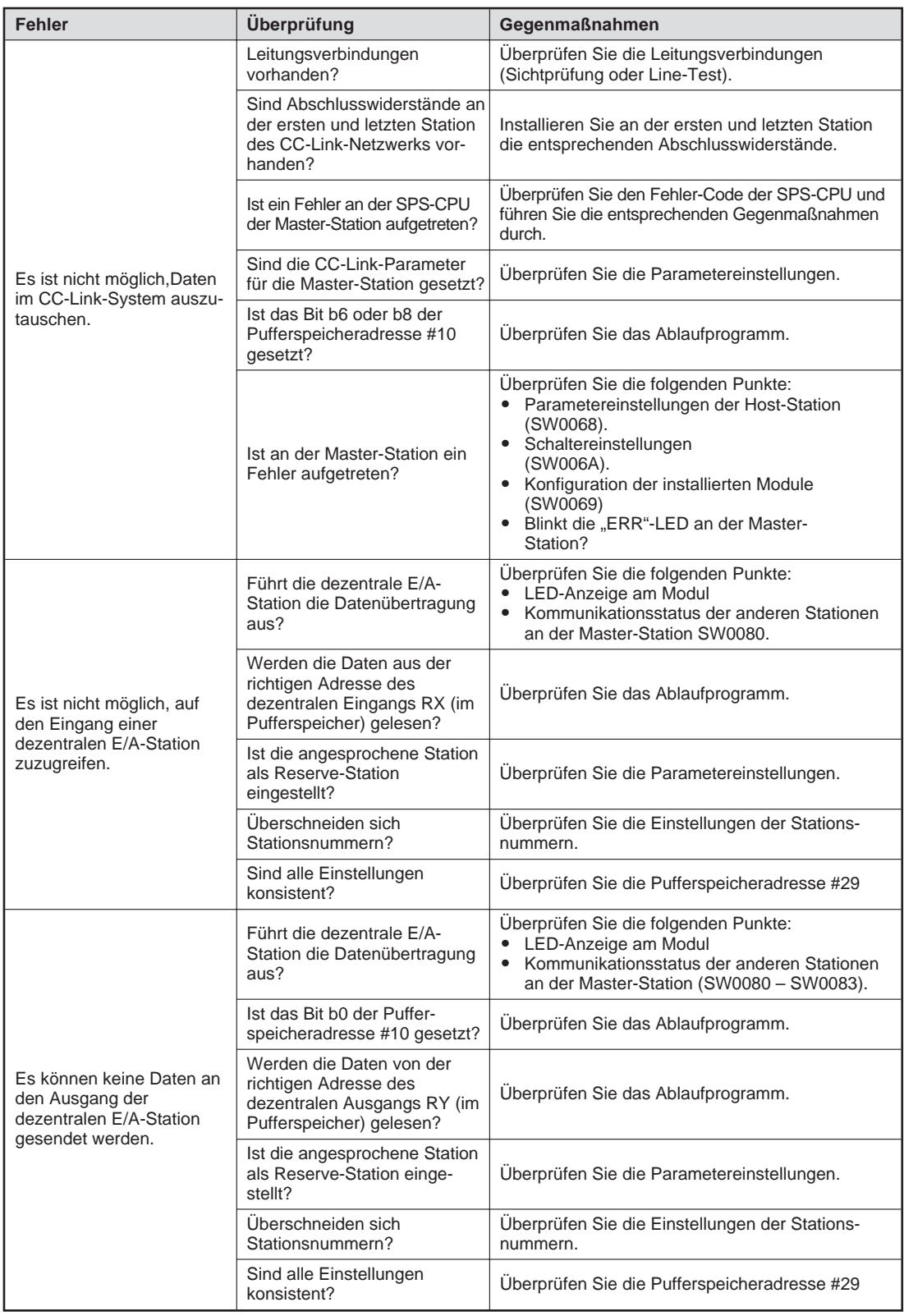

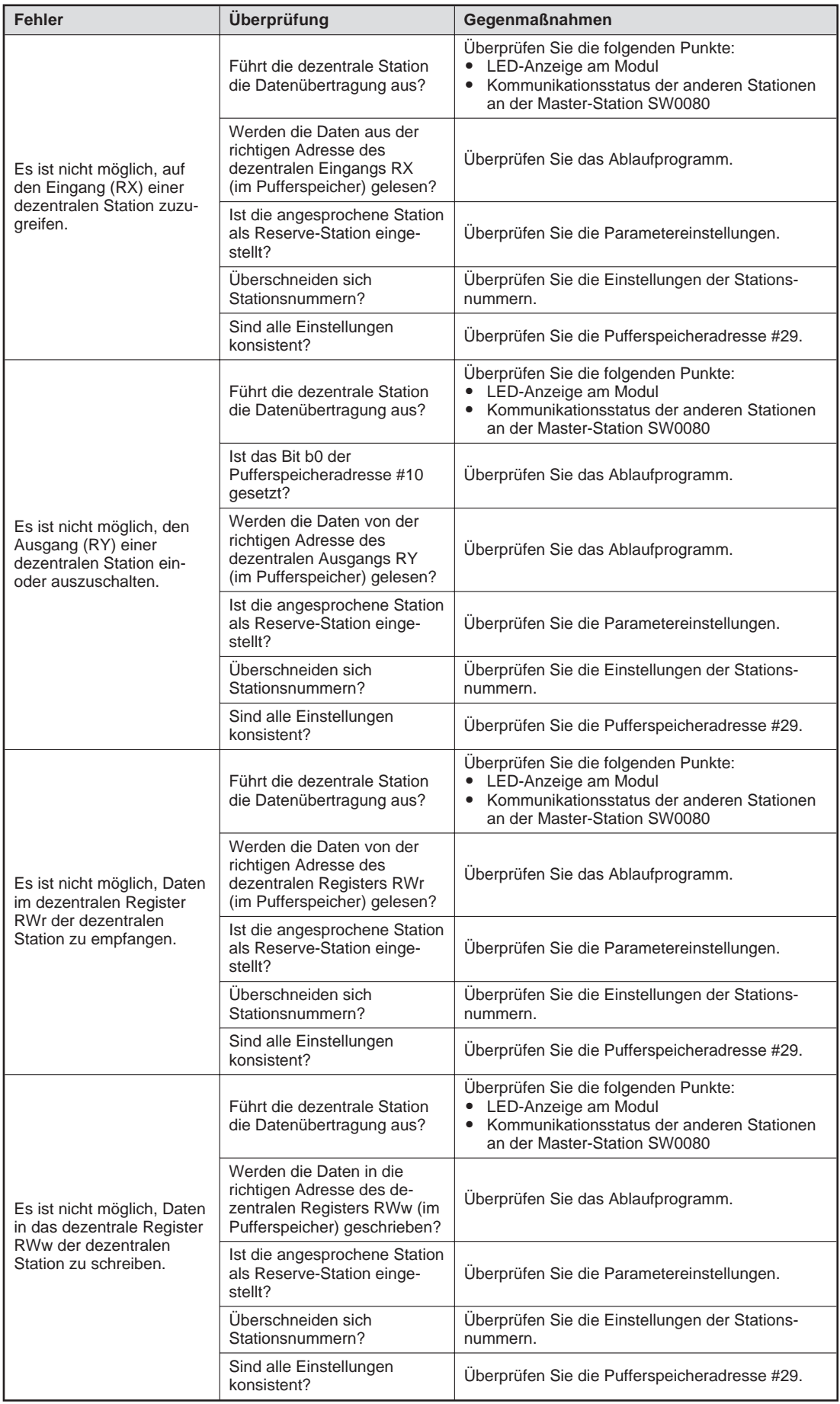

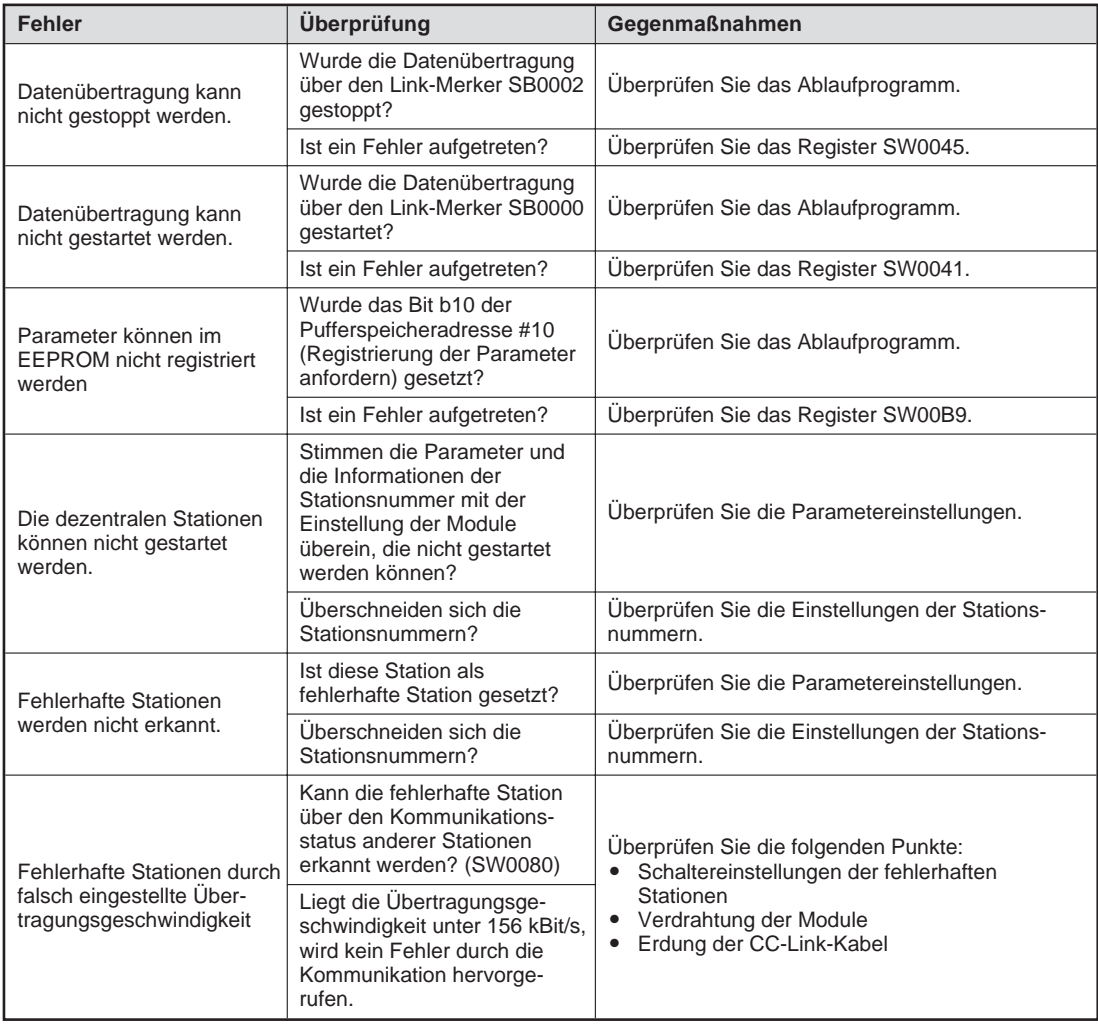

**HINWEIS** | Bei der Überprüfung des Kommunikationsstatus beachten Sie bitte die folgenden Punkte:

- Überprüfen Sie, ob die Verdrahtung korrekt ausgeführt ist.<br>– Überprüfen Sie, ob die Abschlusswiderstände an beiden Ei
- Überprüfen Sie, ob die Abschlusswiderstände an beiden Enden der Modulkette korrekt angeschlossen sind.
- Überprüfen Sie, ob die Kommunikation nach Verringerung der Übertragungsgeschwindigkeit möglich ist.
- Überprüfen Sie, ob die Parametereinstellungen mit den angeschlossenen Stationen übereinstimmen.
- Überprüfen Sie, ob sich Stationsnummern überschneiden.
- Tauschen Sie das Modul aus, um zu überprüfen, ob ein Modulfehler vorliegt.

### <span id="page-26-0"></span>**5.3 Auswertung der ERR-LED**

#### **ERR-LED blinkt**

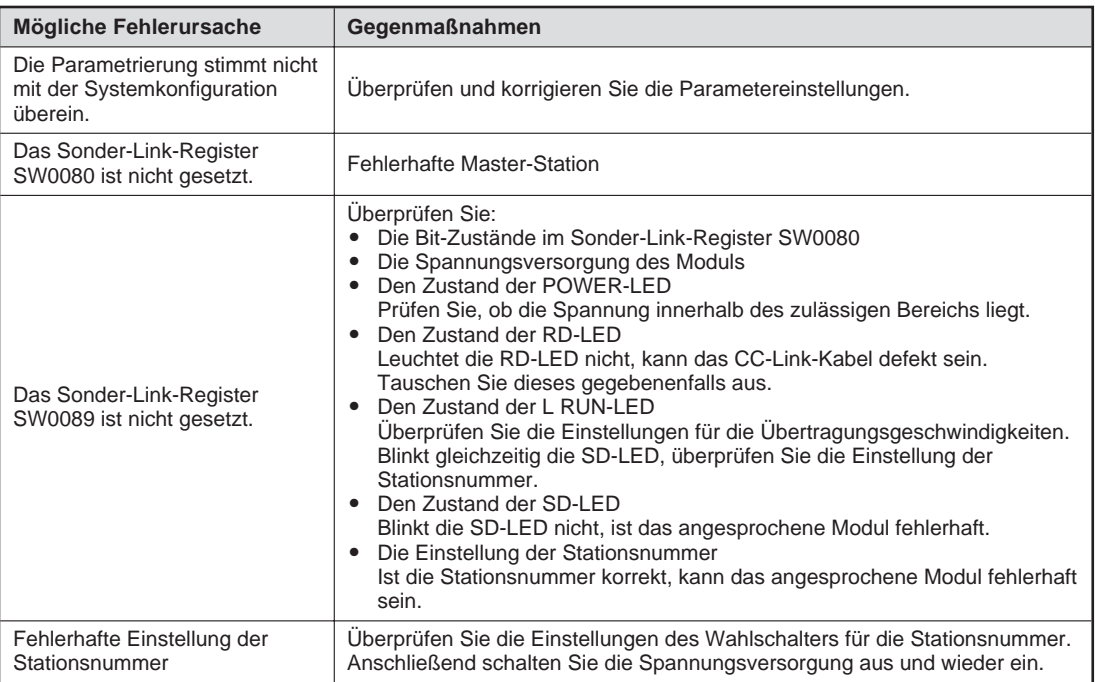

### **5.4 Fehler-Codes**

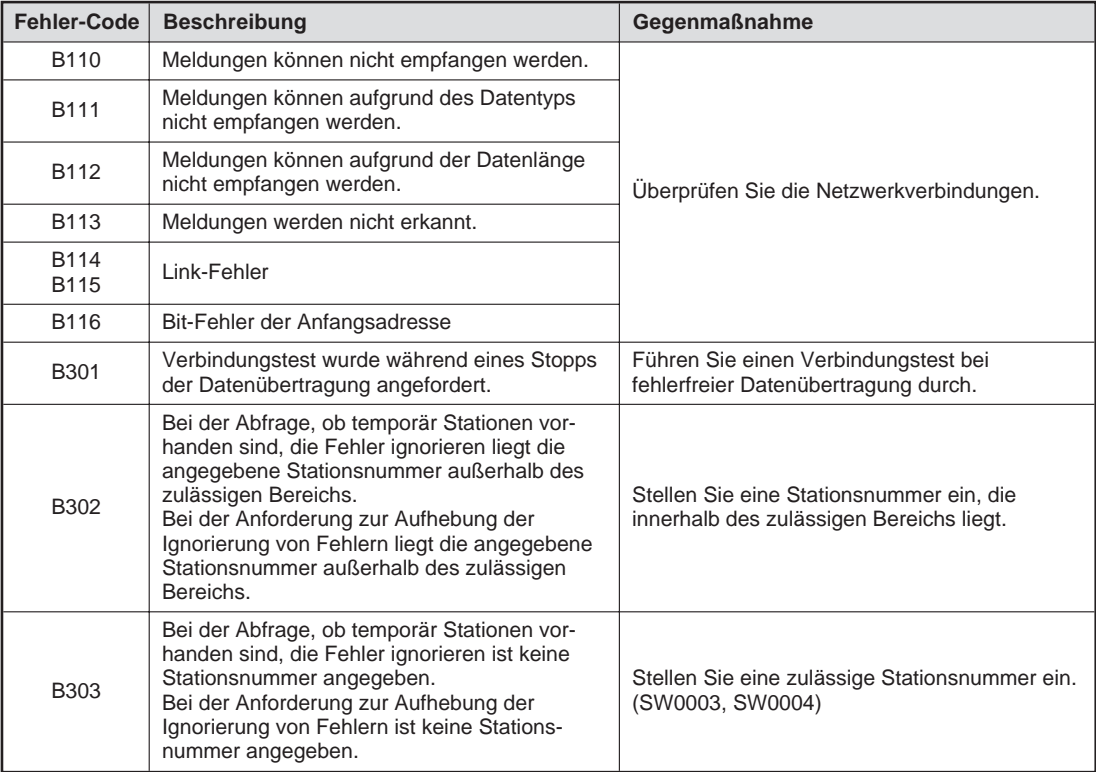

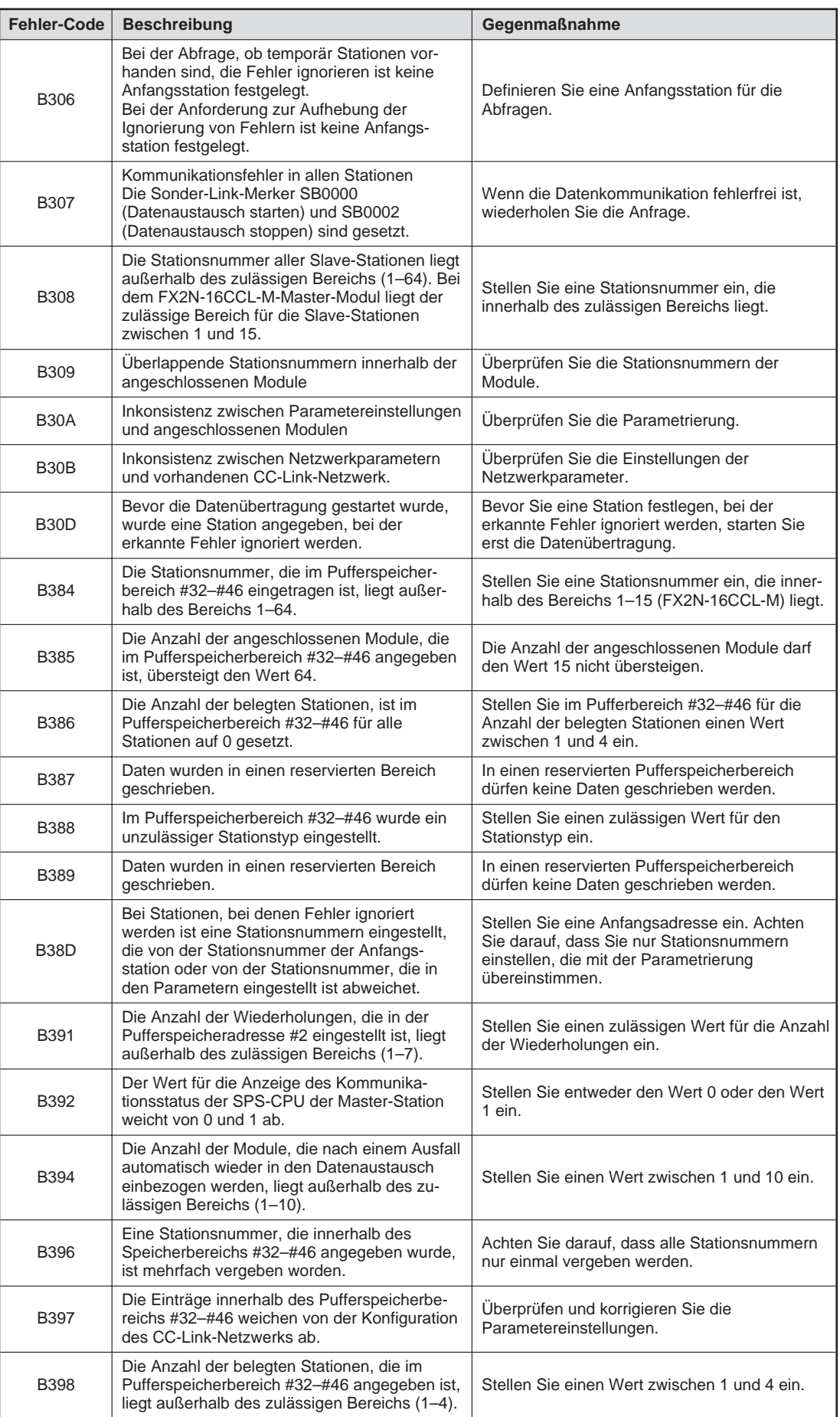

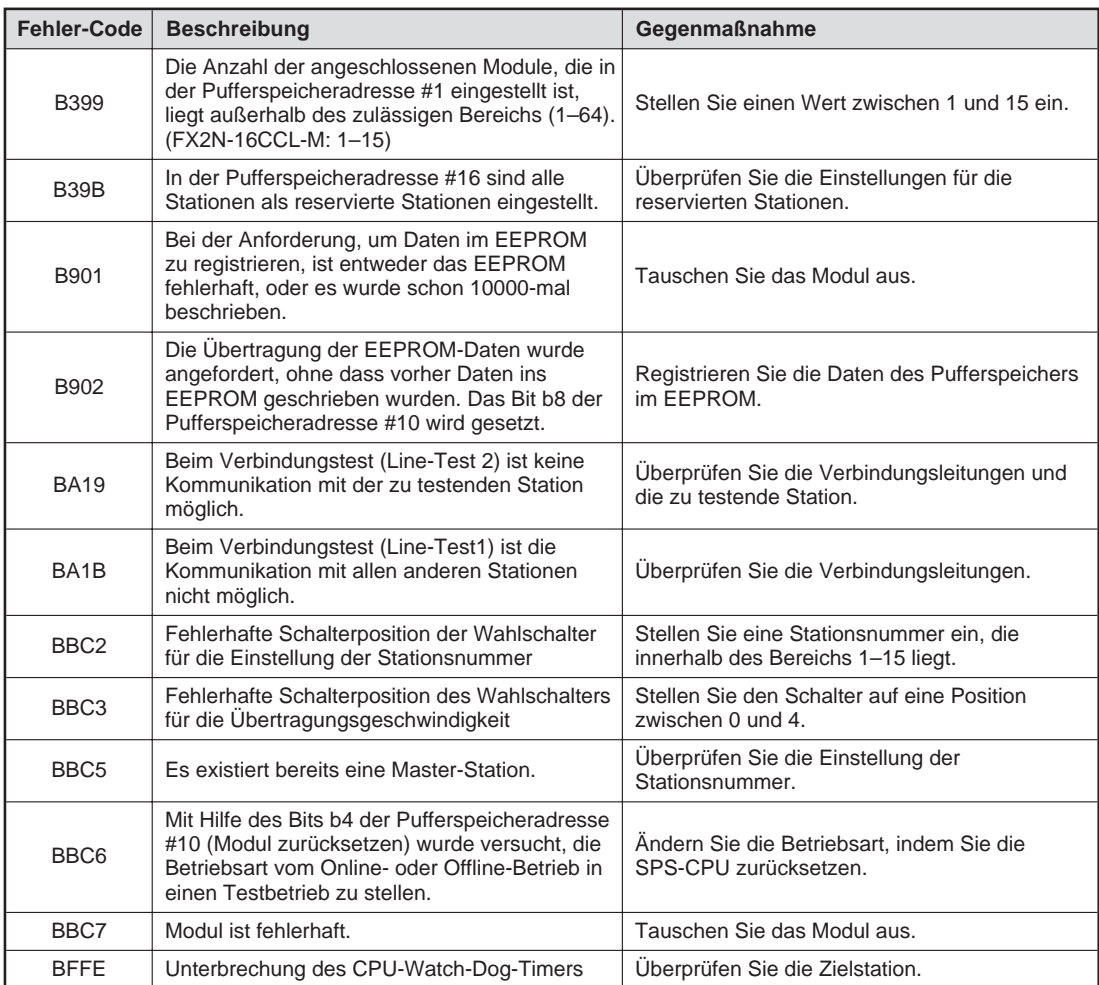

## <span id="page-29-0"></span>**A Anhang**

### **A.1 Übersicht der Ein-/Ausgangssignale**

In der folgenden Tabelle ist eine Übersicht der E/A-Signale zwischen der SPS-CPU und dem Master-Modul aufgelistet. Die Ein-/Ausgangssignale des FX2N-16CCL-M können in den Pufferspeicheradressen #10 und #11 eingestellt werden.

Dabei entsprechen die Bits der Pufferspeicheradresse #10 den Ein-/Ausgangssignalen Xn0/Yn0–XnF/YnF bei der MELSEC AnS/QnAS-Serie und der MELSEC System Q und die Bits der Pufferspeicheradresse #11 den Ein-/Ausgangssignalen X(n +1)0/Y(n +1)0–X(n +1)F/ Y(n +1)F bei der MELSEC AnS/QnAS-Serie und der MELSEC System Q.

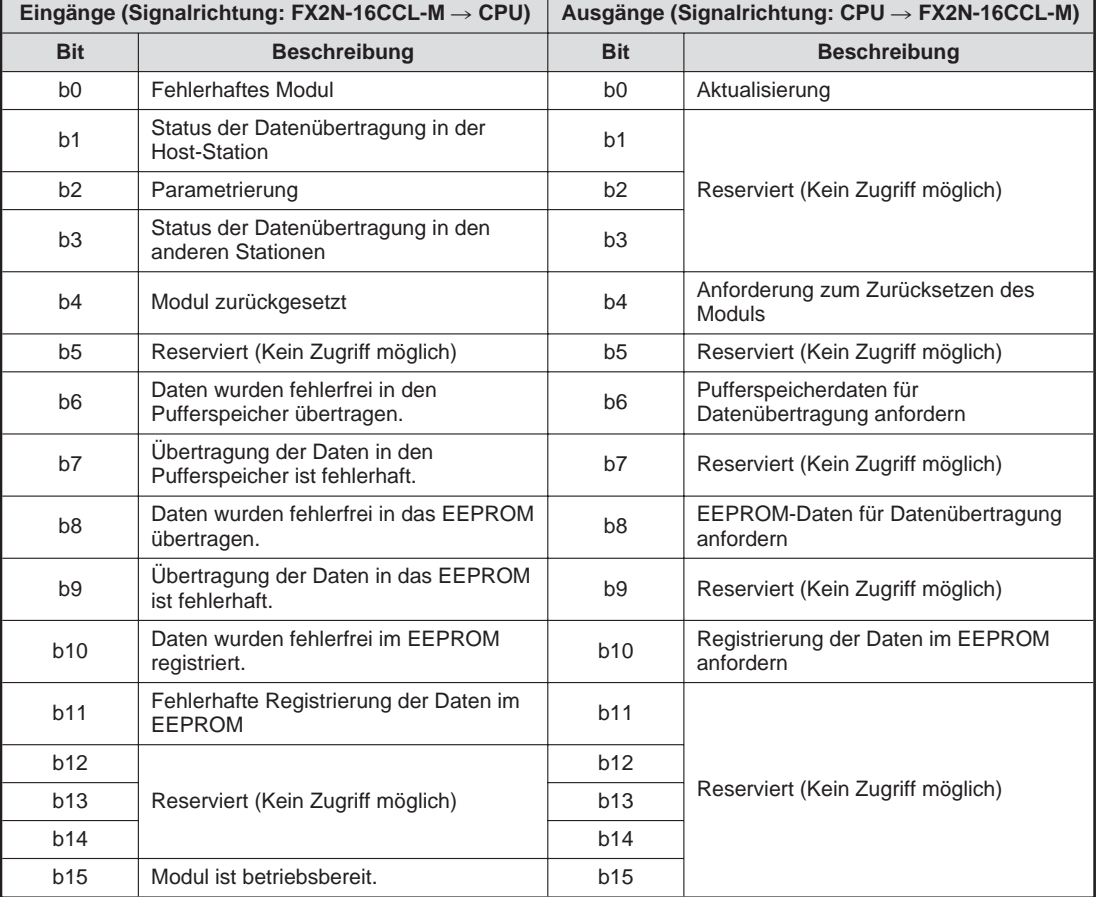

#### **Pufferspeicheradresse #10**

#### **Pufferspeicheradresse #11**

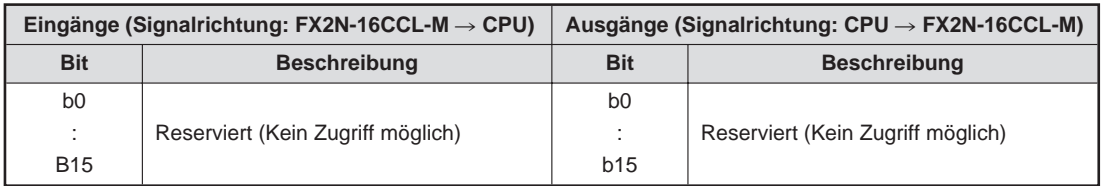

### <span id="page-30-0"></span>**A.2 Pufferspeicher**

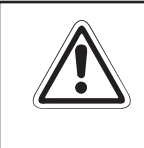

#### **E ACHTUNG:**

**Wenn in einen reservierten Bereich des Pufferspeichers Daten geschrieben werden** oder wenn aus einem reservierten Bereich Daten gelesen werden, kann es zu **Fehlfunktionen des FX2N-16CCL-M kommen.**

Um Daten aus dem Pufferspeicher zu lesen oder in den Pufferspeicher zu schreiben verwenden Sie FROM/TO-Anweisungen. Nach einem Spannungsausfall werden automatisch die voreingestellten Werte in die einzelnen Pufferspeicheradressen eingetragen.

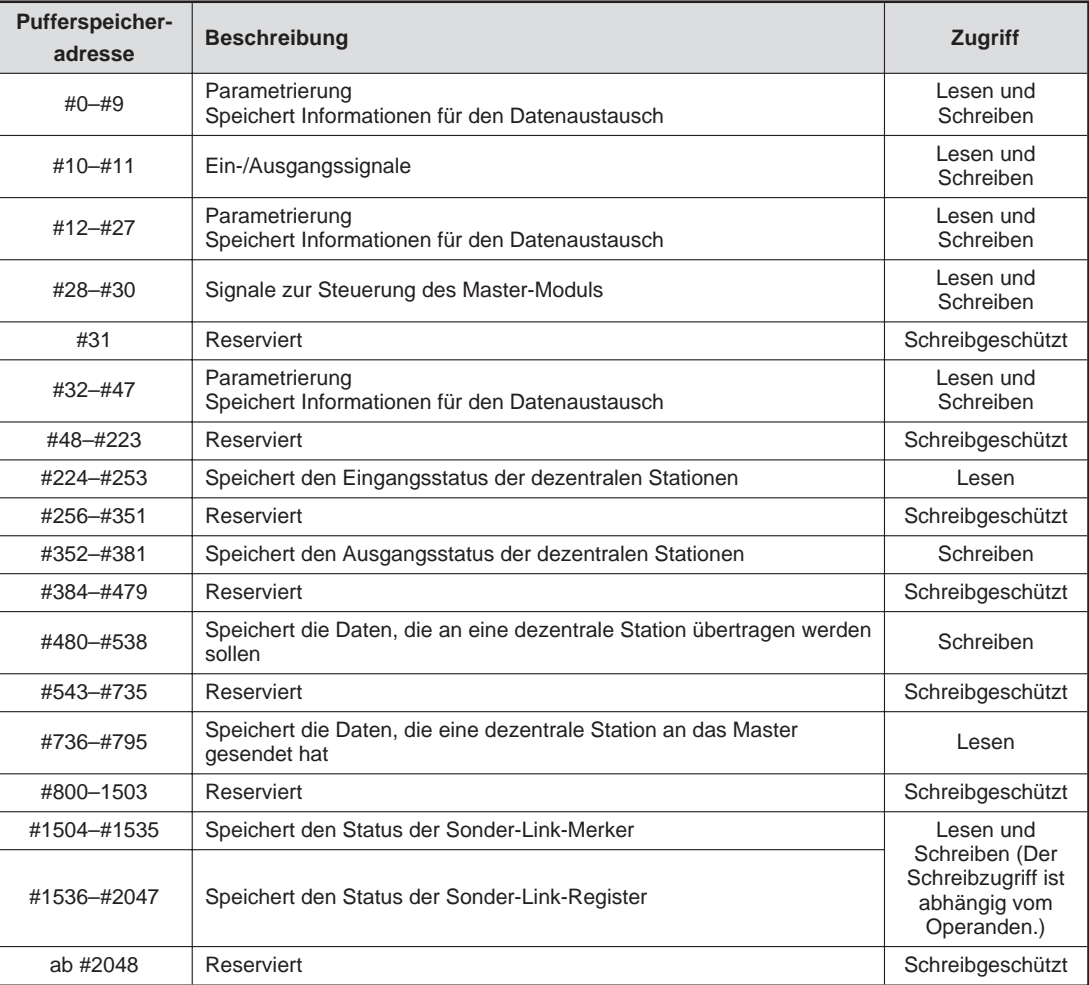

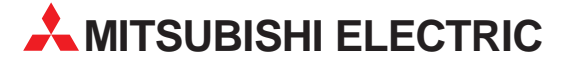

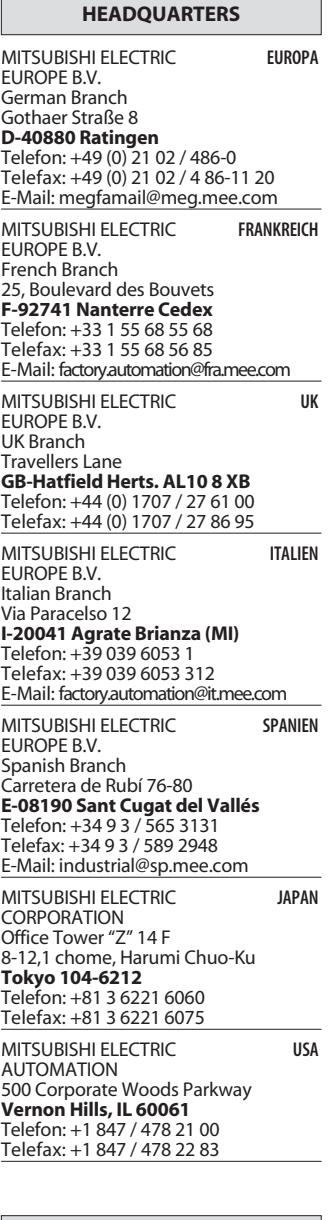

#### MITSUBISHI ELECTRIC EUROPE B.V. DGZ-Ring Nr. 7 **D-13086 Berlin** Telefon: (0 30) 4 71 05 32 Telefax: (0 30) 4 71 54 71 MITSUBISHI ELECTRIC EUROPE B.V. Revierstraße 5 **D-44379 Dortmund** Telefon: (02 31) 96 70 41-0 Telefax: (02 31) 96 70 41-41 MITSUBISHI ELECTRIC EUROPE B.V. Brunnenweg 7 **D-64331 Weiterstadt** Telefon: (0 61 50) 13 99 0 Telefax: (0 61 50) 13 99 99 MITSUBISHI ELECTRIC EUROPE B.V. Kurze Straße 40 **D-70794 Filderstadt**

**VERTRIEBSBÜROS DEUTSCHLAND**

Telefon: (07 11) 77 05 98-0 Telefax: (07 11) 77 05 98-79 MITSUBISHI ELECTRIC EUROPE B.V. Am Söldnermoos 8 **D-85399 Hallbergmoos**

Telefon: (08 11) 99 87 40 Telefax: (08 11) 99 87 410

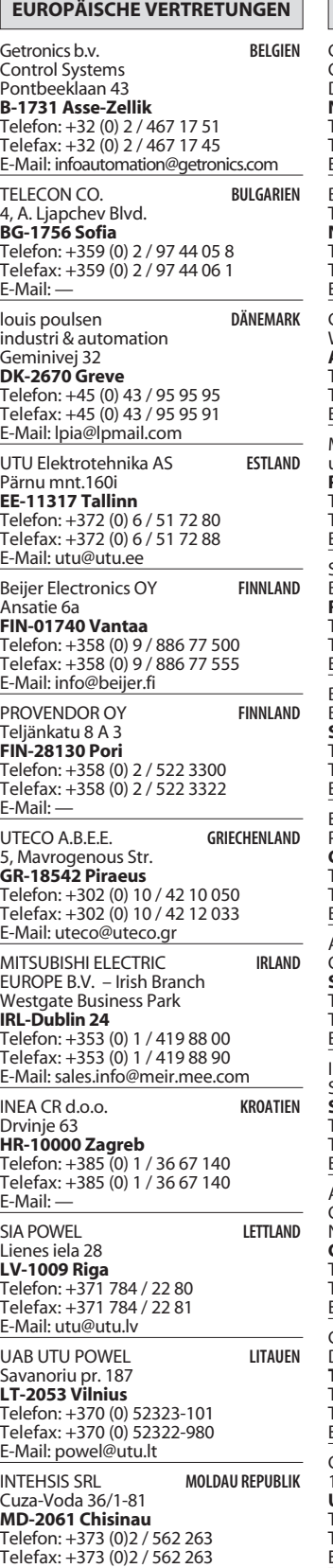

E-Mail: intehsis@mdl.net

### **EUROPÄISCHE VERTRETUNGEN**

┑

Getronics b.v. **NIEDERLANDE** Control Systems Donauweg 2 B **NL-1043 AJ Amsterdam** Telefon: +31 (0) 20 / 587 67 00 Telefax: +31 (0) 20 / 587 68 39 E-Mail: info.gia@getronics.com Beijer Electronics AS Teglverksveien 1 **N-3002 Drammen** Telefon: +47 (0) 32 / 24 30 00 Telefax: +47 (0) 32 / 84 85 77 E-Mail: info@beijer.no GEVA **ÖSTERREICH** 

Wiener Straße 89 **A-2500 Baden** Telefon: +43 (0) 2252 / 85 55 20 Telefax: +43 (0) 2252 / 488 60 E-Mail: office@geva.at MPL Technology Sp. z o.o. POLEN

ul. Sliczna 36 **PL-31-444 Kraków** Telefon: +48 (0) 12 / 632 28 85 Telefax: +48 (0) 12 / 632 47 82 E-Mail: krakow@mpl.pl

Sirius Trading & Services srl -MÄNIEN Bd. Lacul Tei nr. 1 B **RO-72301 Bucuresti 2** Telefon: +40 (0) 21 / 201 7147 Telefax: +40 (0) 21 / 201 7148

E-Mail: sirius\_t\_s@fx.ro Beijer Electronics AB **SCHWEDEN** Box 426 **S-20124 Malmö** Telefon: +46 (0) 40 / 35 86 00  $F = 16(0)$  40 / 35 86 02 E-Mail: info@beijer.se

ECONOTEC AG  **SCHWEIZ** Postfach 282 **CH-8309 Nürensdorf** Telefon: +41 (0) 1 / 838 48 11 Telefax: +41 (0) 1 / 838 48 12 E-Mail: info@econotec.ch ACP Autocomp a.s. SLOWAKE Chalupkova 7 **SK-81109 Bratislava** Telefon: +421 (02) / 5292-22 54, 55 Telefax: +421 (02) / 5292-22 48 E-Mail: info@acp-autocomp.sk INEA d.o.o. SI OWENIEN

Stegne 11 **SI-1000 Ljubljana** Telefon: +386 (0) 1-513 8100 Telefax: +386 (0) 1-513 8170 E-Mail: inea@inea.si AutoCont TSCHECHIEN Control Systems s.r.o. Nemocnicni 12 **CZ-702 00 Ostrava 2**

Telefon: +420 59 / 6152 111 Telefax: +420 59 / 6152 562 E-Mail: consys@autocont.cz GTS Darülaceze Cad. No. 43 KAT: 2 **TR-80270 Okmeydani-Istanbul**

TÜRKEI

Telefon: +90 (0) 212 / 320 1640 Telefax: +90 (0) 212 / 320 1649 E-Mail: gts@turk.net CSC Automation Ltd. KRAINE 15, M. Raskova St., Fl. 10, Office 1010 **UA-02002 Kiev** Telefon: +380 (0) 44 / 238-83-16 Telefax: +380 (0) 44 / 238-83-17

E-Mail: csc-a@csc-a.kiev.ua

#### **EUROPÄISCHE VERTRETUNGEN**

Meltrade Automatika Kft. -UNGARN 55, Harmat St. **H-1105 Budapest** Telefon: +36 (0)1 / 2605 602 Telefax: +36 (0)1 / 2605 602 E-Mail: office@meltrade.hu **TEHNIKON** SSRUSSLAND Oktjabrskaya 16/5, Ap 704 **BY-220030 Minsk**

Telefon: +375 (0) 17 / 22 75 704 Telefax: +375 (0) 17 / 22 76 669 E-Mail: tehnikon@belsonet.net

#### **VERTRETUNG AFRIKA**

CBI Ltd SÜDAFRIKA Private Bag 2016 **ZA-1600 Isando** Telefon: +27 (0) 11/ 928 2000 Telefax: +27 (0) 11/ 392 2354 E-Mail: cbi@cbi.co.za

#### **VERTRETUNG MITTLERER OSTEN**

TEXEL Electronics LTD. **ISRAEL** Box 6272 **IL-42160 Netanya** Telefon: +972 (0) 9 / 863 08 91 Telefax: +972 (0) 9 / 885 24 30 E-Mail: texel\_me@netvision.net.il

#### **VERTRETUNGEN EURASIEN**

AVTOMATIKA SEVER **RUSSLAND** Krapivnij Per. 5, Of. 402 **RU-194044 St Petersburg** Telefon: +7 812 / 1183 238 Telefax: +7 812 / 3039 648 E-Mail: pav@avtsev.spb.ru **CONSYS RUSSLAND** Promyshlennaya St. 42

**RU-198099 St Petersburg** Telefon: +7 812 / 325 36 53 Telefax: +7 812 / 325 36 53 E-Mail: consys@consys.spb.ru **ELEKTROSTYLE** 

**RUSSLAND** 

Ul Garschina 11 **RU-140070 Moscowskaja Oblast** Telefon: +7 095/ 261 3808 Telefax: +7 095/ 261 3808 E-Mail: —

ICOS -Industrial Computer Systems Zao Ryazanskij Prospekt 8a, Office 100 **RUSSLAND RU-109428 Moscow** Telefon: +7 095 / 232 - 0207 Telefax: +7 095 / 232 - 0327 E-Mail: mail@icos.ru

NPP Uralelektra Sverdlova 11a **RU-620027 Ekaterinburg** Telefon: +7 34 32 / 53 27 45 **RUSSLAND** 

Telefax: +7 34 32 / 53 27 45 E-Mail: elektra@etel.ru

STC Drive Technique **RUSSLAND** Poslannikov Per. 9, str.1

**RU-107005 Moscow** Telefon: +7 095 / 786 21 00 Telefax: +7 095 / 786 21 01 E-Mail: info@privod.ru

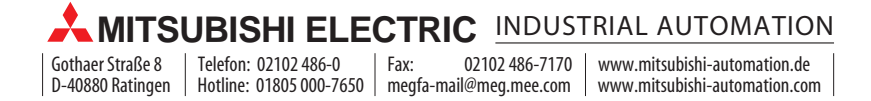